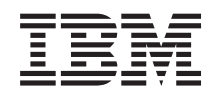

# System i Connexion à System i Tâches System i Navigator sur le Web

*Version 6.1*

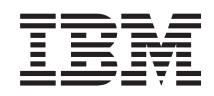

# System i Connexion à System i Tâches System i Navigator sur le Web

*Version 6.1*

#### **Important**

Avant d'utiliser le présent document et le produit associé, prenez connaissance des informations générales figurant à la section [«Remarques»,](#page-48-0) à la page 41 et dans le manuel *Consignes de sécurité IBM eServer*, GF11-0951.

#### **Deuxième édition - novembre 2007**

Réf. US : RZAT-G000-01

LE PRESENT DOCUMENT EST LIVRE EN L'ETAT SANS AUCUNE GARANTIE EXPLICITE OU IMPLICITE. IBM DECLINE NOTAMMENT TOUTE RESPONSABILITE RELATIVE A CES INFORMATIONS EN CAS DE CONTREFACON AINSI QU'EN CAS DE DEFAUT D'APTITUDE A L'EXECUTION D'UN TRAVAIL DONNE.

Ce document est mis à jour périodiquement. Chaque nouvelle édition inclut les mises à jour. Les informations qui y sont fournies sont susceptibles d'être modifiées avant que les produits décrits ne deviennent eux-mêmes disponibles. En outre, il peut contenir des informations ou des références concernant certains produits, logiciels ou services non annoncés dans ce pays. Cela ne signifie cependant pas qu'ils y seront annoncés.

Pour plus de détails, pour toute demande d'ordre technique, ou pour obtenir des exemplaires de documents IBM, référez-vous aux documents d'annonce disponibles dans votre pays, ou adressez-vous à votre partenaire commercial.

Vous pouvez également consulter les serveurs Internet suivants :

- v <http://www.fr.ibm.com> (serveur IBM en France)
- v <http://www.can.ibm.com> (serveur IBM au Canada)
- v <http://www.ibm.com> (serveur IBM aux Etats-Unis)

*Compagnie IBM France Direction Qualité Tour Descartes 92066 Paris-La Défense Cedex 50*

© Copyright IBM France 2007. Tous droits réservés.

**© Copyright International Business Machines Corporation 2004, 2008. All rights reserved.**

# **Table des matières**

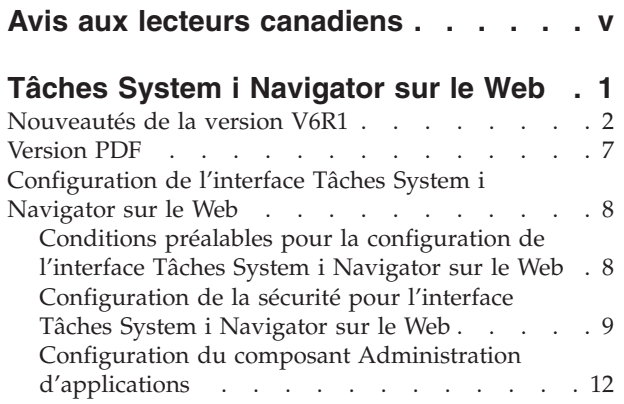

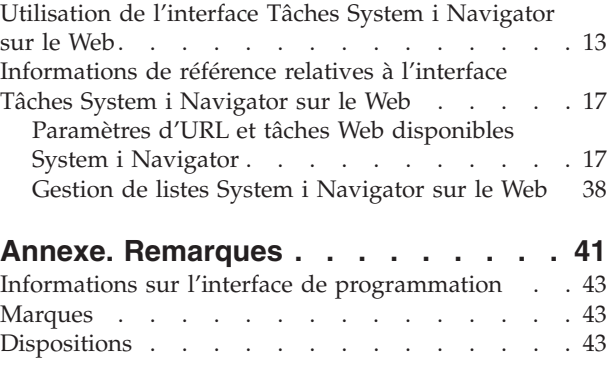

## <span id="page-6-0"></span>**Avis aux lecteurs canadiens**

Le présent document a été traduit en France. Voici les principales différences et particularités dont vous devez tenir compte.

#### **Illustrations**

Les illustrations sont fournies à titre d'exemple. Certaines peuvent contenir des données propres à la France.

#### **Terminologie**

La terminologie des titres IBM peut différer d'un pays à l'autre. Reportez-vous au tableau ci-dessous, au besoin.

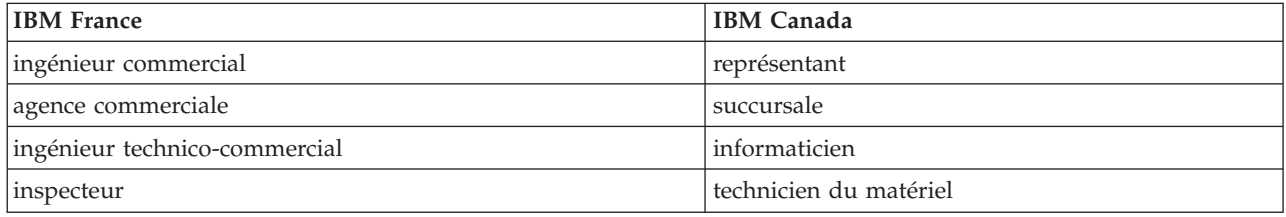

#### **Claviers**

Les lettres sont disposées différemment : le clavier français est de type AZERTY, et le clavier français-canadien de type QWERTY.

#### **OS/2 et Windows - Paramètres canadiens**

Au Canada, on utilise :

- v les pages de codes 850 (multilingue) et 863 (français-canadien),
- le code pays 002,
- le code clavier CF.

#### **Nomenclature**

Les touches présentées dans le tableau d'équivalence suivant sont libellées différemment selon qu'il s'agit du clavier de la France, du clavier du Canada ou du clavier des États-Unis. Reportez-vous à ce tableau pour faire correspondre les touches françaises figurant dans le présent document aux touches de votre clavier.

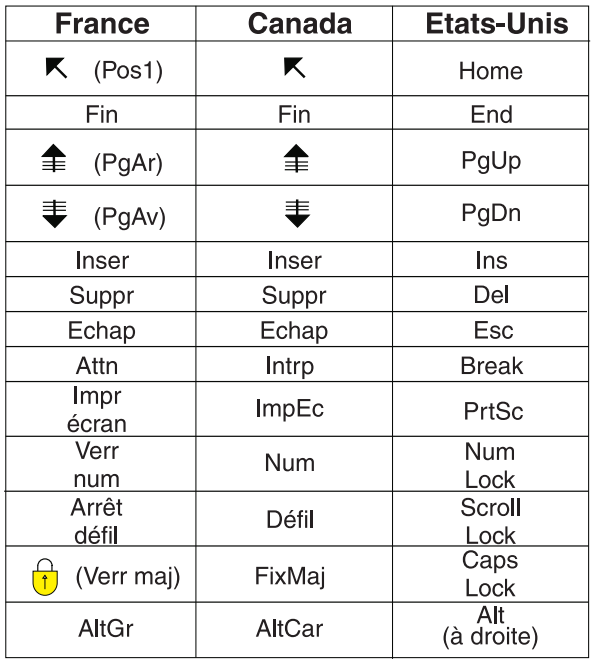

#### **Brevets**

Il est possible qu'IBM détienne des brevets ou qu'elle ait déposé des demandes de brevets portant sur certains sujets abordés dans ce document. Le fait qu'IBM vous fournisse le présent document ne signifie pas qu'elle vous accorde un permis d'utilisation de ces brevets. Vous pouvez envoyer, par écrit, vos demandes de renseignements relatives aux permis d'utilisation au directeur général des relations commerciales d'IBM, 3600 Steeles Avenue East, Markham, Ontario, L3R 9Z7.

#### **Assistance téléphonique**

Si vous avez besoin d'assistance ou si vous voulez commander du matériel, des logiciels et des publications IBM, contactez IBM direct au 1 800 465-1234.

## <span id="page-8-0"></span>**Tâches System i Navigator sur le Web**

Exécutez un sous-ensemble de tâches System i Navigator via un navigateur Web. L'apparence de l'interface peut être légèrement différente, mais les tâches que vous pouvez exécuter sont les mêmes.

Les fonctions System i Navigator suivantes sont disponibles sur le Web :

- v **Système** (état sur un système, messages opérateur système, historique du système, état des disques, etc.) | |
- v **Opérations de base** (messages, travaux utilisateur, imprimantes, sortie imprimante, etc.) |
- v **Gestion des travaux** (travaux actifs, travaux de serveur, files d'attente en sortie, sous-systèmes, etc.) |
- **Réseau** (configuration TCP/IP, services d'accès éloigné, serveurs, règles d'administration IP, Internet, i5/OS NetServer, etc.) |
- v **Configuration et maintenance** (valeurs système, gestion du temps, état des disques, historique du | système, modification de mot de passe, etc.) |
- v **Administration de serveur intégré** (tous les disques virtuels, systèmes éloignés, domaines, etc.) |
- **· Sécurité** (listes d'autorisation, gestion des clés des services de cryptographie, détection d'intrusion, etc.)
- v **Utilisateurs et groupes** (utilisateurs, création d'utilisateurs, groupes, etc.) |
- v **Base de données** (moniteurs de performances, centre de santé, bases de données, etc.) |
- **· Gestion des journaux** (journaux, récepteurs de journal, création d'un journal, etc.)
- **Performances** (étude des données et des collectes, etc.)
- v **Systèmes de fichiers** (système de fichiers intégré, partages de fichiers, création d'un partage de | fichiers, etc.) |
- v **Services-ressources de mise en grappe** (affichage de la liste des noeuds, suppression de la grappe, etc.) |
	- **Remarque :** Pour visualiser le contenu de la sortie imprimante à partir d'un navigateur Web, vous devez installer le module d'extension du navigateur IBM AFP Viewer (fonctions avancées d'impression). Grâce au module d'extension AFP Viewer, vous pouvez visualiser les sorties imprimante AFP et chaîne SCS. Pour installer le module d'extension, affichez les actions relatives aux éléments de sortie imprimante dans une liste de sorties imprimante, puis sélectionnez l'action **Installation d'AFP Viewer**. Une fois l'installation effective, sélectionnez l'action **Ouverture** pour visualiser le contenu du fichier de sortie imprimante.

Voir la rubrique Tâches System i Navigator [disponibles](#page-25-0) sur le Web pour accéder à la liste des tâches que vous pouvez exécuter sur le Web.

Il n'est plus nécessaire de procéder à une configuration de serveur HTTP pour pouvoir commencer à |

utiliser l'interface Tâches System i Navigator sur le Web. L'interface Tâches System i Navigator sur le |

Web utilise le serveur d'applications Web intégré et n'utilise plus l'instance système Websphere. Vous |

pouvez donc commencer à utiliser l'interface Tâches System i Navigator sur le Web à partir d'un |

navigateur Web qui se connecte à votre modèle System i. Vous pouvez ensuite accéder à l'interface |

Tâches System i Navigator sur le Web à partir de la page Tâches System i en atteignant l'URL suivante à | partir d'un navigateur Web, où *hostA* correspond à votre nom System i :

|

#### **http://hostA:2001/webnav/WnServlet?task=home** |

Une fois connecté à l'interface Tâches System i Navigator sur le Web, vous pouvez ajouter à la liste des Favoris de votre navigateur Web l'adresse Web de toutes les fonctions System i Navigator disponibles que vous souhaitez afficher et utiliser régulièrement. Vous pouvez ensuite accéder à ces tâches System i Navigator comme vous le feriez pour n'importe quelle page Web enregistrée dans votre dossier Favoris ou Signets.

<span id="page-9-0"></span>Ces informations ont pour but de vous aider à démarrer l'interface Tâches System i Navigator sur le Web en vous indiquant comment configurer votre systèmepour qu'il s'exécute en toute sécurité et en vous donnant un aperçu des fonctions disponibles.

### **Nouveautés de la version V6R1**

Consultez les modifications apportées aux informations de l'ensemble de rubriques Tâches System i Navigator sur le Web. L'interface Tâches System i Navigator sur le Web vous permet de gérer des fonctions System i Navigator à partir d'un navigateur Web.

IBM Systems Director Navigator for i5/OS est une nouvelle interface de console Web pour |

l'administration de System i ; elle vous permet de gérer les tâches compatibles Web de System i Navigator. L'interface Tâches System i Navigator sur le Web, qui représente un ensemble de tâches adressables par URL, est également accessible à partir de l'interface IBM Systems Director Navigator for i5/OS. Pour en savoir plus, consultez la rubrique IBM Systems Director Navigator for i5/OS. | |  $\blacksquare$  $\mathbf{I}$ 

La liste ci-dessous contient les nouvelles tâches System i Navigator sur le Web de la version V6R1. Pour plus d'informations sur ces tâches et les autres tâches, voir : Tâches System i Navigator [disponibles](#page-25-0) sur le [Web](#page-25-0) | | |

v **Système** |

| |

| | | | |

| | |

| |

| |

|

| |

- appadmin
- appadminprop
- v **Opérations de base** |
- crtprtshr
- stopprtshr
- prtshrprop
- addprt
- dltprt
- v **Gestion des travaux** |
	- stopoutqshr
	- dspoutqshr
	- crtoutqshr
- **Configuration et maintenance** |
- dskunit
- dskloc
- dskpool |
- dskpoolgrp |
- paritysets |
- adddskunit |
- crtdskpool |
- movdskunit
- rmvdskunit
- startparity |
- stopparity
- incdskunit |
- chgparity |
- noncfgdsk
- repldskunit

v **Réseau**

 $\mathsf{I}$ 

 $\overline{1}$  $\overline{\phantom{a}}$ 

 $\overline{1}$  $\overline{\phantom{a}}$  $\vert$  $\mathsf{I}$  $\|$  $\vert$ 

 $\begin{array}{c} \hline \end{array}$  $\overline{1}$  $\overline{1}$  $\overline{1}$  $\overline{1}$  $\overline{1}$  $\overline{\phantom{a}}$ 

- ipv4ifc
- ipv4rte  $\begin{array}{c} \hline \end{array}$
- $\|$ – ipv4cnn
- $\mathsf{I}$ – ping
- hosttable  $\begin{array}{c} \hline \end{array}$
- trcrte  $\overline{1}$
- lookuphost  $\overline{1}$
- $\overline{1}$ – crtipv4
- $\overline{1}$ – tcpipcfg
- tcpipattr  $\overline{1}$
- ipv6ifc  $\overline{1}$ 
	- ipv6rte
- ipv6cnn
- $\overline{\phantom{a}}$ – crtipv6
- $\overline{1}$ – lines
- $\overline{\phantom{a}}$ – lineprop
- $\overline{\phantom{a}}$ – linecfgipv6
- newline  $\overline{1}$
- orgcnnprf  $\overline{1}$
- $\bar{\mathbb{I}}$ – rcvcnnprf
- modem  $\overline{1}$ 
	- rassrvs
	- rcvcnnprfprop
	- pppcnnprf
- attatcnnwiz
- dialupcnnwiz
- grpaccpol
- $\vert$ – grpaccpolprop
	- modemprop
	- i5accsvr
	- dnssvr
	- usrdsvr
	- svrprop
	- dnscfg
	- dnskeys
- $\overline{1}$ – usrdefnwsrv
- $\overline{\phantom{a}}$ – pckrule
- $\bar{\rm I}$ – actpckrule
- $\overline{\phantom{a}}$ – deacpckrule
- $\overline{1}$ – edtpckrule
- $\overline{\phantom{a}}$ – crtvpncnn
- $\overline{\phantom{a}}$ – startvpnsvr
- $\overline{1}$ – stopvpnsvr
- ||||||||||||||||||||||||||||||||||||||||||||| $\overline{\phantom{a}}$ – vpnsrvjobs
- vpnsrvtrc |
- vpnmigrflt |
- vpncnnord |
- vpndefaults |
- vpnprop |
- keyexpolprop |
- datapolprop |
- keyexpol |
- datapol |
- dtapoolprop |
- srvpoolprop |
	- datapool

| | | |

| |

|

| | |

|

- srvpool
- mancnnprop
- dynkeyprop
- securecnn |
- startqos |
- stopqos |
- startqoscol |
- stopqoscol |
- qosmonitor |
- qoscfg |
	- qossrvlog
	- intsetup
- v **Base de données** |
	- db.pref
- v **Utilisateurs et groupes** |
	- usr
	- crtusr
- dltusr
- usrprop |
- grp  $\overline{1}$ |
- crtgrp |
- dltgrp |
- grpprop
- v **Gestion des journaux** |
- jrn |
- jrnrcv |
- cdb |
- libraries |
- library |
- sellib |
- crtjrn |
- crtjrnrcv |
- v **Systèmes de fichiers** |
- ifs |
- crtifsflr |
- dltifs |
- rnmifs |
- cpyifs |
- movifs |
- ifsprop |
- crtudfs |
- mountudfs |
- unmountudfs |
- ifschkout |
	- ifschkin

| |  $\vert$ | | | |

 $\vert$ |

|

| |

- dynmountinf
- colattrinfo
- dspattrinfo
- newexpnfs
- rmvexpnfs
- mountnfs
- unmountnfs |

#### v **Administration de serveur intégré** |

- nws
- nwsprop
- startnws |
- startnwsopt |
- stopnws  $\|$
- restartnws |
- nwssts |
- runcmdnws  $\|$
- syncnws |
- vrtdsk |
- nwsvrtdsk |
- $\overline{1}$ – vrtdskprop
- crtvrtdsk |
- addlnkvrtdsk |
	- rmvlnkvrtdsk
	- dltvrtdsk
- nwsh |
- nwshprop  $\vert$
- crtnwsh  $\vert$
- startnwsh |
- stopnwsh |
- dltnwsh |
- rmtsys  $\vert$
- rmtsysprop |
- crtrmtsys  $\vert$
- rmtsyssts |
- dltrmtsys |
- srvprc |
- srvprcprop |
- crtsrvprc |
- inzsrvprc |
- dltsrvprc |
- cnnsec |
- cnnsecprop |
- crtcnnsec |
- dltcnnsec

| |

| | |

| | | |

| | | | |

| | |

- enrdmn
- v **NetServer** |
- netsvrsess
- netsvrdisusr
- netsvrstat
- netsvrprop |
- filshr
- filshrprop
- crtfilshr
- stopfilshr
- crtprtshr |
- prtshrprop
- stopprtshr
- crtoutqshr
- outqshrprop
- stopoutqshr
- v **Performances** |
- perf.dsksts |
- perf.actjob |
- perf.mngcol |
- $\overline{1}$ – perf.lstprs
- perf.syssts
- perf.cs.pmlink
- v **Sécurité** |
- ids |
- idsprop |
- idsevt |
- idsplc |
- crpsrv |
- mstkey |
- keystore |
- chgaut |
- autl

| |

– crtautl

- <span id="page-14-0"></span>v **Services-ressources de mise en grappe** |
- clu.nod

| |

| |

| | |

|

- clu.swtdata
- clu.swtapps |
- clu.swtdev |
- clu.peer |
- clu.admdmn |
- clu.permissions |
- clu.crtclu |
- clu.addnod |
- clu.addclu |
- clu.dltclu
- clu.endclu
- clu.dspclu |
- clu.cluprop |
- clu.clulog |
- clu.chgaut |
- clu.addprd |
- clu.adddta |
- clu.adddev |
- clu.addpeer |
- clu.addadm |
- **Remarque :** Si vous souhaitez utiliser des grappes pour configurer un environnement HA, vous devez installer le logiciel sous licence IBM System i High Availability Solutions Manager sur chaque modèle System i qui participe à cet environnement.
- v **Tâches System i Navigator générales** |
	- logfiles

#### **Affichage des nouveautés ou des modifications**

Pour vous aider à repérer les modifications techniques effectuées, ces informations utilisent :

- Le symbole  $\gg$ , qui indique le début des informations nouvelles ou modifiées
- $\cdot$  Le symbole  $\langle \langle \rangle$ , qui indique la fin des informations nouvelles ou modifiées

Dans les fichiers PDF, vous pouvez remarquer des barres de révision () dans la marge gauche, à côté des informations nouvelles ou modifiées.

Pour plus d'informations sur les nouveautés ou les modifications de cette version, voir la Note aux utilisateurs.

### **Version PDF**

Vous pouvez visualiser et imprimer une version PDF des rubriques concernant l'exécution des tâches System i Navigator sur le Web.

Pour ce faire, sélectionnez Tâches System i Navigator sur le Web (environ 151 Ko).

### <span id="page-15-0"></span>**Sauvegarde des fichiers PDF**

Pour sauvegarder un PDF sur votre poste de travail afin de le visualiser ou de l'imprimer :

- 1. Cliquez avec le bouton droit de la souris sur le lien PDF dans votre navigateur.
- 2. Cliquez sur l'option permettant de sauvegarder le PDF localement.
- 3. Accédez au répertoire dans lequel vous souhaitez sauvegarder le PDF.
- 4. Cliquez sur **Enregistrer**.

### **Téléchargement d'Adobe Acrobat Reader**

Adobe Acrobat Reader est nécessaire pour afficher ou imprimer les PDF. Vous pouvez télécharger une

copie à partir du site Web [d'Adobe](http://www.adobe.com/products/acrobat/readstep.html) (www.adobe.com/products/acrobat/readstep.html)  $\rightarrow$  .

### **Configuration de l'interface Tâches System i Navigator sur le Web**

Pour pouvoir utiliser l'interface Tâches System i Navigator sur le Web, vérifiez d'abord que l'instance Administration de HTTP Server est active et que vous avez correctement configuré les paramètres de sécurité en fonction de vos besoins. Vous pouvez également accorder et limiter l'accès à l'application System i Navigator avec Administration d'applications.

Avant de pouvoir commencer à utiliser les fonctions System i Navigator à partir d'un navigateur Web, vous devez vous assurer que la page Tâches System i est active sur le port 2001 et que les paramètres de sécurité sont définis conformément à vos besoins.

#### **Concepts associés**

|

[«Utilisation](#page-20-0) de l'interface Tâches System i Navigator sur le Web», à la page 13 L'utilisation de l'interface Tâches System i Navigator à partir d'un navigateur Web vous permet d'accéder à un sous-ensemble de fonctions System i Navigator disponibles sur le Web. Les fonctions sont les mêmes que celles disponibles sur le client PC installé ; il existe toutefois des différences au niveau de la navigation et de l'exécution d'actions sur le Web.

### **Conditions préalables pour la configuration de l'interface Tâches System i Navigator sur le Web**

Cette rubrique fournit des informations sur le démarrage de l'instance Administration. L'instance Administration de HTTP Server doit être exécutée sur votre système de façon à ce que la connexion à l'interface Tâches System i Navigator sur le Web soit possible.

Pour que vous puissiez commencer à utiliser les fonctions System i Navigator à partir d'un navigateur Web, l'instance Administration de HTTP Server doit être exécutée sur votre système. Vérifiez que vous pouvez vous connecter au port 2001 en accédant à l'URL suivante à partir d'un navigateur Web, où *hostA* représente le nom du système :

#### **http://hostA:2001/webnav/WnServlet?task=home**

Si vous pouvez vous connecter au port 2001 de votre système et afficher la page Tâches System i, cela implique que l'instance Administration est bien en cours d'exécution et que vous pouvez commencer la configuration des paramètres de sécurité.

Si vous ne pouvez pas vous connecter au port 2001, démarrez l'instance Administration de HTTP Server sur votre système en exécutant les étapes suivantes :

#### **Démarrage de l'instance Administration de HTTP Server :**

1. Dans System i Navigator, développez **Mes connexions** et votre système.

- <span id="page-16-0"></span>2. Développez **Réseau** → **Serveurs** → **TCP/IP** et cliquez avec le bouton droit de la souris sur **Administration HTTP**.
- 3. Cliquez sur **Démarrage**.
- 4. Ouvrez un navigateur Web et vérifiez que l'instance Administration s'exécute en accédant à l'adresse **http://hostA:2001**, où *hostA* représente le nom de votre système.

**Remarque :** Vous pouvez également utiliser la commande CL, STRTCPSVR SERVER(\*HTTP)

HTTPSVR(\*ADMIN), pour démarrer l'instance Administration de HTTP Server.

#### **Tâches associées**

«Configuration de la sécurité pour l'interface Tâches System i Navigator sur le Web» Si vous accédez à l'interface Tâches System i Navigator sur le Web via un réseau externe, tel qu'Internet, il est recommandé d'établir une connexion HTTP sécurisée. En outre, si le système hébergeant l'interface Tâches System i Navigator sur le Web réside à l'extérieur d'un pare-feu ou si vous gérez un système secondaire à l'extérieur d'un pare-feu, il est recommandé de configurer également IBM Toolbox for Java afin d'établir des connexions sécurisées pour l'accès aux données.

### **Configuration de la sécurité pour l'interface Tâches System i Navigator sur le Web**

Si vous accédez à l'interface Tâches System i Navigator sur le Web via un réseau externe, tel qu'Internet, il est recommandé d'établir une connexion HTTP sécurisée. En outre, si le système hébergeant l'interface Tâches System i Navigator sur le Web réside à l'extérieur d'un pare-feu ou si vous gérez un système secondaire à l'extérieur d'un pare-feu, il est recommandé de configurer également IBM Toolbox for Java afin d'établir des connexions sécurisées pour l'accès aux données.

Il est important d'examiner la configuration des paramètres de sécurité requis pour assurer une protection adéquate des données sensibles, telles que les ID utilisateur et les mots de passe. L'interface Tâches System i Navigator sur le Web peut être configurée pour exiger des connexions sécurisées, ne pas utiliser de connexions sécurisées ou adopter une configuration intermédiaire. Par défaut, l'interface Tâches System i Navigator sur le Web est configurée pour envoyer des messages d'avertissement à l'utilisateur si les connexions utilisées ne sont pas sécurisées. Il vous appartient d'évaluer les besoins en sécurité de votre environnement et, soit de modifier la configuration des paramètres de sécurité pour l'interface Tâches System i Navigator sur le Web, soit de configurer des connexions sécurisées.

Il existe deux types de connexions SSL (Secure Socket Layer) que vous pouvez envisager de configurer pour sécuriser l'exécution de l'interface Tâches System i Navigator sur le Web :

- 1. Le premier type de connexion SSL est utilisé dans le cadre d'une connexion entre un navigateur Web et le modèle System i qui héberge l'interface Tâches System i Navigator sur le Web.
- 2. Le second type de connexion SSL est utilisé par l'interface Tâches System i Navigator sur le Web pour extraire des données du modèle System i local et des systèmes secondaires gérés.

Par défaut, l'interface Tâches System i Navigator sur le Web est configurée pour avertir les utilisateurs si le protocole SSL n'est pas utilisé pour toutes les connexions. Vous devez évaluer vos besoins en sécurité et exécuter l'une des actions suivantes, ou les deux :

- v Configurer et utiliser l'un des deux types de connexions SSL, ou les deux.
- v Modifier les paramètres de configuration de l'interface Tâches System i Navigator sur le Web pour traiter différemment les connexions non sécurisées. Les options disponibles sont les suivantes : connexions SSL requises, non requises, non utilisées ou émission d'un avertissement.

Consultez les rubriques suivantes pour plus d'informations sur chaque type de connexion et sur les options proposées pour chacune :

#### **Tâches associées**

«Conditions préalables pour la [configuration](#page-15-0) de l'interface Tâches System i Navigator sur le Web», à la [page](#page-15-0) 8

Cette rubrique fournit des informations sur le démarrage de l'instance Administration. L'instance Administration de HTTP Server doit être exécutée sur votre système de façon à ce que la connexion à l'interface Tâches System i Navigator sur le Web soit possible.

#### **Navigateur Web : configuration des connexions à l'interface Tâches System i Navigator sur le Web**

Vérifiez que l'interface Tâches System i Navigator sur le Web est configurée correctement pour le traitement des connexions SSL et des connexions non sécurisées depuis les navigateurs. De même, si vous souhaitez autoriser ou exiger que les communications des navigateurs s'exécutent via une connexion sécurisée, vous devez configurer SSL pour l'instance Administration de HTTP Server.

Si vous n'utilisez pas de connexion sécurisée entre les navigateurs Web et l'interface Tâches System i Navigator sur le Web, quiconque sur le réseau peut aisément accéder à votre ID utilisateur et votre mot de passe i5/OS. Si un réseau externe, tel qu'Internet, peut être utilisé pour des connexions entre un navigateur et l'interface Tâches System i Navigator sur le Web, il convient d'utiliser une connexion sécurisée SSL. Pour autoriser des connexions sécurisées entre les navigateurs Web et l'interface Tâches System i Navigator sur le Web, vous devez configurer SSL pour l'instance Administration de HTTP Server.

#### **Configuration du traitement des connexions SSL HTTP par l'interface Tâches System i Navigator sur le Web**

L'interface Tâches System i Navigator sur le Web permet d'exiger des connexions SSL entre les navigateurs Web et HTTP Server ou d'avertir les utilisateurs s'il ne s'agit pas d'une connexion SSL. Si votre système est connecté à Internet, il est recommandé d'utiliser SSL. Dans ce cas, il vous suffit d'avertir les utilisateurs de la non-utilisation d'une connexion SSL ou d'exiger que tous les navigateurs utilisent des connexions sécurisées. Si vous êtes protégé par un pare-feu, vous pouvez choisir de ne pas utiliser SSL. Dans ce cas, vous pouvez désactiver l'affichage des avertissements SSL ainsi que la vérification SSL effectuée par l'interface utilisateur Tâches System i Navigator sur le Web. Si vous voulez que l'interface Tâches System i Navigator sur le Web n'avertisse pas toujours les utilisateurs en cas de non-utilisation de connexions SSL par les navigateurs Web, vous devez modifier la configuration des tâches System i Navigator.

Pour configurer le traitement des connexions SSL HTTP par l'interface Tâches System i Navigator sur le Web, procédez comme suit :

- 1. Cliquez sur la page de configuration des tâches System i Navigator à partir de la page d'accueil de l'interface Tâches System i Navigator sur le Web (task=home).
- 2. Dans la fenêtre Configuration, sélectionnez le paramètre souhaité quant à l'utilisation de SSL pour la connexion du navigateur, puis cliquez sur **OK**.

Utilisez les valeurs suivantes pour modifier le mode de prise en charge de SSL :

#### **Avertissement :**

Il s'agit de la valeur par défaut. L'interface Tâches System i Navigator sur le Web détermine si SSL est utilisé lors de la session en cours. Si tel n'est pas le cas, l'interface affiche un message d'avertissement durant plusieurs secondes mais autorise néanmoins l'utilisateur à se connecter. Si le protocole SSL est utilisé par le navigateur pour la connexion au serveur ADMIN, aucun avertissement n'apparaît.

#### **Requis :**

L'interface Tâches System i Navigator sur le Web détermine si SSL est utilisé lors de la session en cours. Si tel n'est pas le cas, l'utilisateur ne peut pas accéder à l'application.

#### **Non requis :**

A la fois les connexions sécurisées et non sécurisées à l'interface Tâches System i Navigator sur le Web sont acceptées. L'application ne vérifie pas si la connexion SSL est utilisée lors de la session en cours.

#### **Tâches associées**

Configuration du protocole SSL pour l'assistant ADMIN

#### **Récupération des données : configuration des connexions au système local et aux systèmes secondaires gérés**

Lorsque l'interface Tâches System i Navigator sur le Web récupère des données du système i5/OS, que ce soit sur le modèle System i local ou sur des systèmes secondaires gérés, IBM Toolbox for Java est utilisé pour créer une connexion socket pour la récupération des données.

L'interface Tâches System i Navigator sur le Web fonctionne avec IBM Toolbox for Java pour établir des connexions entre i5/OS et l'interface Tâches System i Navigator sur le Web. Ces connexions permettent d'accéder aux données du modèle System i local et des systèmes secondaires gérés. Si le système local exécutant l'interface Tâches System i Navigator sur le Web ou l'un des systèmes secondaires gérés auquel vous voulez accéder n'est pas protégé par un pare-feu, configurez et utilisez SSL pour les connexions socket utilisant IBM Toolbox for Java afin d'établir une connexion sécurisée. Vérifiez également que l'interface Tâches System i Navigator sur le Web est configurée correctement pour créer et utiliser des connexions IBM Toolbox for Java SSL ou non sécurisées.

#### **Configuration de l'utilisation par l'interface Tâches System i Navigator sur le Web des connexions SSL avec IBM Toolbox for Java**

L'interface Tâches System i Navigator sur le Web offre la possibilité d'exiger des connexions SSL pour la communication entre l'interface Tâches System i Navigator sur le Web et i5/OS. Options possibles : tenter d'utiliser SSL dans la mesure du possible, ne pas utiliser SSL et avertir les utilisateurs s'il ne s'agit pas d'une connexion SSL. La configuration de votre réseau détermine le paramètre qui vous convient. Ces connexions sont utilisées uniquement pour transférer des données entre l'application Tâches System i Navigator sur le Web et i5/OS, sur le système local et les systèmes secondaires gérés. Si votre modèle System i local et les modèles System i secondaires gérés sont protégés par un pare-feu, vous pouvez choisir de ne pas utiliser de connexion SSL. Si vous êtes dans un environnement mixte où certains systèmes secondaires gérés sont protégés par un pare-feu alors que d'autres ne le sont pas, vous pouvez envisager d'utiliser des connexions SSL lorsque cela est possible.

Si vous voulez que l'interface Tâches System i Navigator sur le Web ne tente pas toujours d'établir des connexions SSL et d'avertir les utilisateurs en cas de non-utilisation de telles connexions, vous devez modifier la configuration des tâches System i Navigator. Pour modifier la configuration des tâches System i Navigator, procédez comme suit :

- 1. Cliquez sur la page de configuration des tâches System i Navigator à partir de **http://hostA:2001/ webnav/WnServlet?task=home**, la page d'accueil de l'interface Tâches System i Navigator sur le Web.
- 2. Sélectionnez le paramètre souhaité quant à l'utilisation de SSL pour la connexion du système dorsal, puis cliquez sur **OK**.

**Remarque :** Vous pouvez également directement atteindre **http://hostA:2001/webnav/ WnServlet?task=config** pour modifier la configuration des tâches System i Navigator.

Utilisez les valeurs suivantes pour modifier le mode de prise en charge de SSL :

#### **Avertissement :**

Il s'agit de la valeur par défaut. L'interface Tâches System i Navigator sur le Web utilise IBM Toolbox for Java pour établir une connexion sécurisée. Si une connexion sécurisée est établie, aucun message d'avertissement n'apparaît. Dans le cas contraire, un message d'avertissement apparaît durant plusieurs secondes, laissant toutefois à l'utilisateur la possibilité de se connecter. Ce paramètre affiche un avertissement par session, par système géré auquel se connecte un utilisateur. L'utilisateur doit se déconnecter et se reconnecter pour voir de nouveau le message d'avertissement.

#### <span id="page-19-0"></span>**Requis :**

L'interface Tâches System i Navigator sur le Web utilise IBM Toolbox for Java pour établir une connexion sécurisée. Si une connexion sécurisée est établie, aucun message d'avertissement n'apparaît. Dans le cas contraire, un message d'erreur apparaît et la connexion est refusée. Dans ce cas, l'utilisateur n'est pas autorisé à poursuivre la tâche demandée.

#### **Tentative :**

Aucun message d'avertissement n'apparaît, mais l'interface Tâches System i Navigator sur le Web tente néanmoins d'établir une connexion sécurisée en utilisant IBM Toolbox for Java. Si cela s'avère impossible, une connexion non sécurisée est établie.

#### **Non utilisé :**

Aucune connexion sécurisée n'est utilisée et l'interface Tâches System i Navigator sur le Web ne tente pas d'établir une connexion sécurisée en utilisant IBM Toolbox for Java. Une connexion non sécurisée est établie.

Si vous modifiez la page de configuration, vous devez arrêter et redémarrer le serveur d'applications Web intégré pour que les modifications prennent effet.

Le serveur d'applications Web intégré est contrôlé par le serveur d'administration HTTP. Vous pouvez arrêter et redémarrer le serveur d'administration HTTP en exécutant les étapes suivantes à partir de System i Navigator :

- 1. Dans System i Navigator, développez **Mes connexions** et votre système.
- 2. Développez **Réseau** → **Serveurs** → **TCP/IP** et cliquez avec le bouton droit de la souris sur **Administration HTTP**.
- 3. Cliquez sur **Arrêt**.
- 4. Attendez que l'état du serveur d'administration HTTP, dans la liste des serveurs TCP/IP, passe sur Arrêté. Vous devez cliquer sur **Régénération** une ou plusieurs fois pour afficher l'état modifié.
- 5. Dans System i Navigator, cliquez avec le bouton droit de la souris sur **Administration HTTP**.
- 6. Cliquez sur **Démarrage** pour redémarrer le serveur d'administration HTTP.
- 7. Ouvrez le navigateur Web et vérifiez que l'instance Administration s'exécute en accédant à l'adresse **http://hostA:2001**, où **hostA** correspond au nom de votre système.

**Remarque :** Vous pouvez également utiliser la commande CL ENDTCPSVR SERVER(\*HTTP) HTTPSVR(\*ADMIN) pour arrêter le serveur d'administration HTTP et la commande CL STRTCPSVR SERVER(\*HTTP) HTTPSVR(\*ADMIN) pour le redémarrer.

#### **Tâches associées**

|

Configuration de JavaToolbox pour établir une connexion sécurisée

### **Configuration du composant Administration d'applications**

Vous pouvez utiliser le composant Administration d'applications pour accorder et limiter l'accès utilisateur à l'application Tâches System i Navigator sur le Web et contrôler l'accès aux systèmes gérés à partir de l'interface Web. Par défaut, seuls les utilisateurs disposant des droits spéciaux All Object (\*ALLOBJ) peuvent accéder à l'application Tâches System i Navigator sur le Web ou gérer ce modèle System i via une tâche Web.

Vous pouvez accorder et limiter l'accès à l'application Tâches System i Navigator sur le Web avec | Administration d'applications à partir d'un navigateur Web en entrant l'URL suivante, où *hostA* est votre | nom System i : |

#### **http://hostA:2001/webnav/WnServlet?task=appadmin**

Vous pouvez également accorder et limiter l'accès à l'application Tâches System i Navigator sur le Web | avec Administration d'applications en procédant comme suit à partir du client PC installé : |

1. Dans System i Navigator, développez **Mes connexions**.

- <span id="page-20-0"></span>2. Cliquez avec le bouton droit de la souris sur votre système et sélectionnez **Administration d'applications** → **Paramètres locaux**.
- 3. Sélectionnez l'onglet **Applications hôte** et développez Tâches **System i Navigator sur le Web**.

Dans l'application Tâches System i Navigator sur le Web, vous pouvez accorder ou limiter l'accès aux fonctions suivantes :

#### **Gestion du système via l'interface Web**

Spécifie que ce système peut être géré via une tâche System i Navigator depuis le Web, indépendamment du système hébergeant l'application Tâches System i Navigator sur le Web. La valeur par défaut est Accès à tous les objets.

#### **Utilisation de l'interface Web System i Navigator**

Doit être spécifiée pour accorder ou limiter l'accès à l'application Web System i Navigator. La valeur par défaut est Accès à tous les objets.

#### **Configuration de l'interface Web System i Navigator**

Doit être spécifiée pour accorder ou limiter l'accès à la configuration Web System i Navigator (task=config ou cliquez sur le lien **Configuration** sur la page d'accueil). La valeur par défaut est Accès à tous les objets.

Pour en savoir plus sur la manière d'accorder et de limiter l'accès utilisateur aux fonctions System i Navigator, voir Administration d'applications.

#### **Concepts associés**

Administration d'applications

### **Utilisation de l'interface Tâches System i Navigator sur le Web**

L'utilisation de l'interface Tâches System i Navigator à partir d'un navigateur Web vous permet d'accéder à un sous-ensemble de fonctions System i Navigator disponibles sur le Web. Les fonctions sont les mêmes que celles disponibles sur le client PC installé ; il existe toutefois des différences au niveau de la navigation et de l'exécution d'actions sur le Web.

Après avoir configuré l'interface Tâches System i Navigator sur le Web, vous pouvez commencer à gérer un sous-ensemble de fonctions System i Navigator à partir d'un navigateur Web. Pour commencer à utiliserl'interface Tâches System i Navigator sur le Web, procédez comme suit :

- 1. Cliquez sur **Affichage de toutes les tâches** dans la page d'accueil.
- 2. Dans la page des tâches, définissez le système et éventuellement une base de données et un schéma si vous souhaitez utiliser des objets de base de données.
- 3. Cliquez sur **OK** pour ouvrir la page des tâches.
- 4. Dans cette page, sélectionnez l'onglet associé à la catégorie à utiliser.
- 5. Cliquez sur la liste ou l'action appropriée.

Une fois l'URL créée, vous pouvez l'ajouter aux favoris dans votre navigateur Web et accéder à cette tâche System i Navigator comme vous le faites pour n'importe quelle page Web placée dans vos favoris. Pour ajouter une tâche System i Navigator à la liste des favoris, procédez comme suit :

- 1. Cliquez sur **Création de favoris...** dans la page d'accueil ; un assistant génère un fichier HTML qui contient toutes les tâches System i Navigator pour votre modèle System i.
- 2. Cliquez sur **Sauvegarde des pages HTML de favoris** à la fin de l'assistant. Vous pouvez alors stocker le fichier HTML dans le répertoire de votre choix.

Vous pouvez importer ce fichier dans votre navigateur Web pour créer une liste de favoris pour chaque tâche System i Navigator sur le Web. Pour importer un fichier dans Internet Explorer, procédez comme suit :

1. Sélectionnez **Fichier --> Importer et exporter**, puis suivez les instructions de l'assistant.

Si vous avez l'habitude de travailler avec System i Navigator, vous vous rendrez vite compte que les fonctions disponibles sur le Web sont identiques à celles disponibles sur le client PC installé. Même si la fonction est identique, il existe des différences entre les procédures de navigation et d'exécution d'actions sur le Web et celles utilisées sur le client PC installé.

Pour plus d'informations sur les fonctions System i Navigator disponibles sur le Web, reportez-vous aux rubriques suivantes de l'Information Center :

#### **Opérations système de base**

- Messages
- Working with printer output
- Jobs

#### **Gestion des travaux**

- Managing jobs and threads
- Managing output queues
- Managing subsystems

#### **Réseau** |

• TCP/IP servers

#### **Administration d'applications** |

• Setting up application administration

#### **Configuration et maintenance**

- System values
- Time management

#### **Sécurité** |

- Cryptography
- Intrusion detection
- v Planning and setting up system security > Planning your security strategy > Planning resource security > Planning authorization lists

#### **Bases de données**

Vous pouvez accéder aux objets de base de données suivants et à la plupart de leurs fonctions de base de données System i Navigator associées à l'aide de l'interface Web :

- Schémas
- Tables
- Partitions de table
- Alias
- Index
- Journaux
- Récepteurs de journaux
- Séquences
- Types distincts
- Fonctions
- Modules
- Procédures SQL
- Déclencheurs
- Contraintes

#### **Performances** |

- IBM i5/OS Disk Watcher
- IBM i5/OS Job Watcher

#### **Gestion du journal** |

- Setting up journaling
- Managing journals

#### **Fichiers et systèmes de fichiers** |

- Integrated file system
- File shares

#### **Utilisateurs et groupes** |

• User and group tasks

#### **Administration de serveur intégré** |

• iSCSI attached System x and blade systems

#### **Concepts associés**

[«Configuration](#page-15-0) de l'interface Tâches System i Navigator sur le Web», à la page 8 Pour pouvoir utiliser l'interface Tâches System i Navigator sur le Web, vérifiez d'abord que l'instance Administration de HTTP Server est active et que vous avez correctement configuré les paramètres de sécurité en fonction de vos besoins. Vous pouvez également accorder et limiter l'accès à l'application System i Navigator avec Administration d'applications.

«Gestion de listes System i [Navigator](#page-45-0) sur le Web», à la page 38

Bien que vous puissiez utiliser sur le Web la même fonction que sur le client installé, l'interface utilisée pour gérer les tâches System i Navigator sur le Web est différente de celle que vous utilisez habituellement sur le client installé.

#### Opérations système de base

Cet ensemble de rubriques présente certains des concepts et tâches clés requis pour les opérations System i de base. Un grand nombre de ces rubriques fournissent une introduction et un exemple, puis suggèrent d'autres ressources menant à des informations plus détaillées ou avancées.

#### Gestion des travaux

La gestion des travaux constitue une importante unité élémentaire au sein du système d'exploitation i5/OS. Ses fonctions représentent les fondements à travers lesquels tous les travaux entrent dans le système, sont traités, exécutés et terminés sur les produits System i Navigator.

#### Réseautique

Apprenez comment connecter votre activité à Internet, configurer la messagerie électronique et fournir des objets multimédias aux clients de navigateur Web. Vous pouvez intégrer des services de fichiers et d'impression, une gestion de profils utilisateur et des opérations réseau. Trouvez des informations sur le serveur Windows susceptible d'être intégré au système et prenez connaissance des offres de sécurité qui peuvent contribuer à protéger vos ressources.

#### Valeurs système

Les valeurs système sont des éléments d'information qui ont un impact sur l'environnement d'exploitation du système. Elles ne constituent pas des objets du système. Elles contiennent plutôt des données de contrôle pour le fonctionnement de certaines parties du système.

#### Gestion du temps

Au sein du composant gestion du temps de System i Navigator, vous pouvez travailler avec les fonctions de fuseau horaire et de réglage horaire. Elles vous permettent de sélectionner un fuseau horaire pour votre système et de régler l'heure système.

#### Administration de base de données

DB2 for i5/OS fournit différentes méthodes de configuration et de gestion des bases de données.

#### Administration d'applications

L'administration d'applications est un composant facultatif de System i Navigator. Les administrateurs peuvent utiliser ce composant pour contrôler les fonctions et applications disponibles pour les utilisateurs et les groupes sur un système spécifique.

#### Planification de listes d'autorisation

Vous pouvez regrouper des objets avec des exigences de sécurité similaires à l'aide d'une liste d'autorisation.

#### Cryptographie

IBM offre plusieurs solutions de cryptographie i5/OS. Une solution de cryptographie complète est un élément important d'une stratégie de sécurité fructueuse. IBM offre à la fois une cryptographie logicielle et une famille d'options de matériel de cryptographie pour la protection des données et la sécurisation du traitement des transactions.

#### Détection d'intrusion

Le système de détection d'intrusion vous alerte en cas de tentative de piratage, d'interruption ou de déni de service. Ce système de détection d'intrusion surveille également les éventuelles extrusions, lorsque votre système est susceptible d'être utilisé comme source de l'attaque. Ces intrusions et extrusions potentielles sont consignées sous la forme d'enregistrements d'audit de surveillance d'intrusion dans le journal d'audit de sécurité et affichées en tant qu'évènements d'intrusion dans l'interface graphique du système de détection d'intrusion. Vous pouvez configurer le système de détection afin d'empêcher les intrusions et extrusions.

#### Performances

La surveillance et la gestion des performances de votre système sont cruciales; en effet, elles vous permettent de vous adapter à l'évolution des demandes de votre activité.

#### IBM Systems Director Navigator for i5/OS

IBM Systems Director Navigator for i5/OS est une interface de console Web pour l'administration de System i ; elle vous permet de gérer les tâches compatibles Web de System i Navigator. IBM Systems Director Navigator for i5/OS inclut plusieurs pages d'accueil qui vous permettent de trouver rapidement la tâche que vous souhaitez exécuter.

#### Système de fichiers intégré

Le système de fichiers intégré est un élément du système d'exploitation i5/OS qui prend en charge la gestion de l'espace de stockage et des entrées-sorties de flot, sur une base comparable aux systèmes d'exploitation UNIX et PC, tout en offrant une structure d'intégration pour toutes les informations stockées dans le système.

#### Partages de fichiers

Un partage de fichiers i5/OS NetServer est un chemin de répertoire qu'i5/OS NetServer partage avec des clients sur le réseau.

Intégration de System i avec BladeCenter et System x

Un serveur intégré est une combinaison de matériels de serveur intégré, de composants réseau, de disques virtuels, d'unités partagées et d'objets de configuration de serveur intégré i5/OS.

#### **Tâches associées**

#### Gestion des journaux

La gestion des journaux fournit un moyen d'enregistrer l'activité des objets sur votre système. Lorsque vous utilisez la gestion des journaux, vous créez un objet appelé journal. Le journal enregistre les activités des objets indiqués sous la forme de postes de journal. Le journal écrit les postes de journal dans un autre objet appelé récepteur de journal.

#### **Référence associée**

[«Paramètres](#page-24-0) d'URL et tâches Web disponibles System i Navigator», à la page 17 Les paramètres et abréviations d'URL prédéfinis pour les tâches Web disponibles vous permettent de créer des URL uniques pour une utilisation avec différentes tâches Web System i Navigator.

## <span id="page-24-0"></span>**Informations de référence relatives à l'interface Tâches System i Navigator sur le Web**

Bien que les tâches que vous pouvez gérer à partir du Web soient les mêmes que celles que vous pouvez exécuter au sein de l'application client System i Navigator, les interfaces sont légèrement différentes. Découvrez comment des paramètres et des abréviations prédéfinis, utilisés dans les URL, peuvent vous aider à utiliser l'interface Tâches System i Navigator sur le Web plus efficacement et comment vous pouvez exécuter, à partir du Web, des actions dans le cadre des fonctions System i Navigator.

## **Paramètres d'URL et tâches Web disponibles System i Navigator**

Les paramètres et abréviations d'URL prédéfinis pour les tâches Web disponibles vous permettent de | créer des URL uniques pour une utilisation avec différentes tâches Web System i Navigator. |

Chaque tâche System i Navigator que vous gérez possède sa propre URL qui s'affiche dans la zone Adresse de votre navigateur Internet. Chaque URL est créée à partir d'un ensemble prédéfini de conventions qui inclut le nom du système hôte, le port, le nom de l'application et le nom de la tâche à gérer.

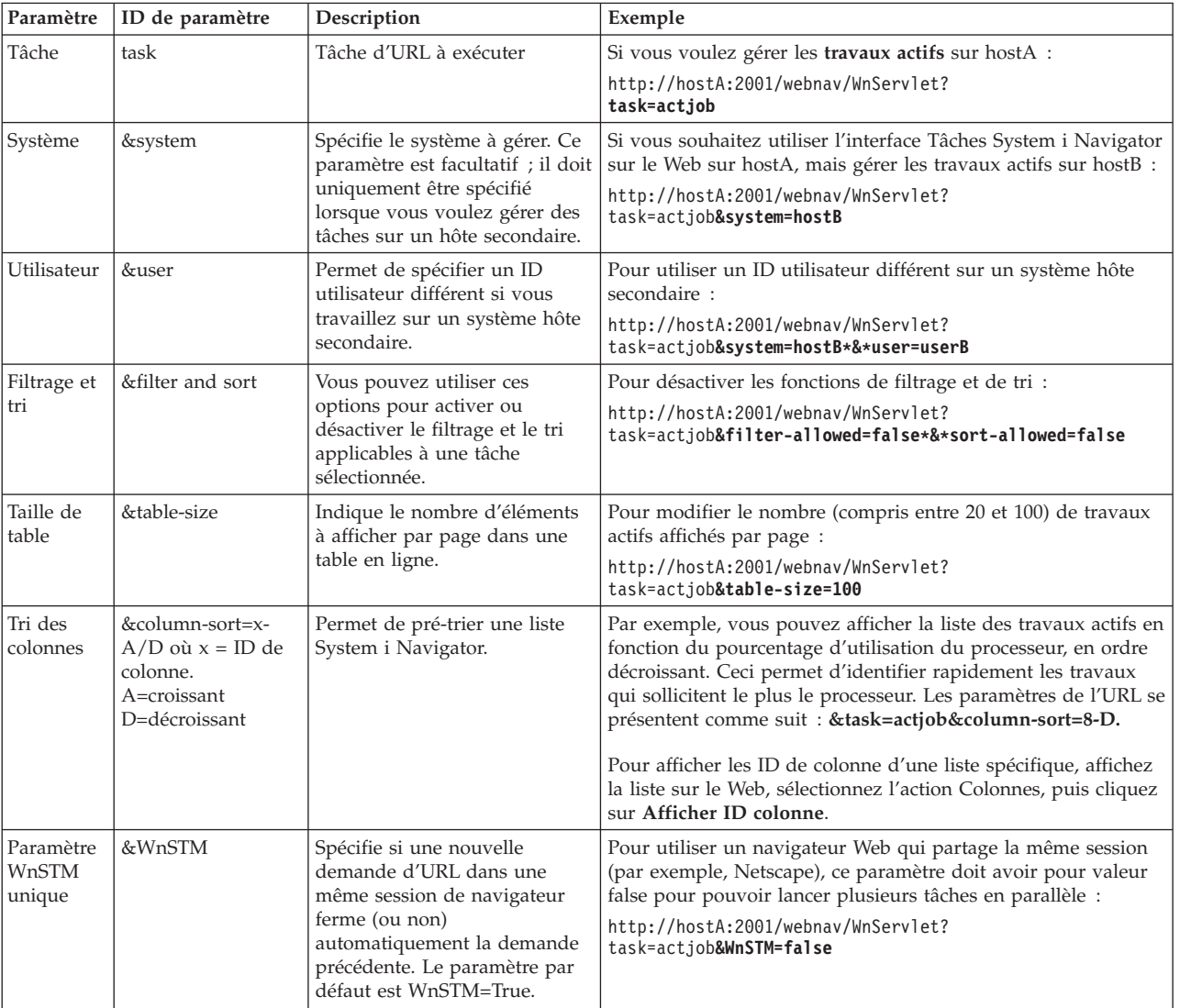

### **Paramètres d'URL**

### <span id="page-25-0"></span>**Tâches System i Navigator disponibles sur le Web**

La page d'accueil Tâches System i Navigator constitue le point de départ pour les utilisateurs qui apprennent à utiliser les tâches sur le Web. Depuis la page d'accueil, l'utilisateur peut :

- Visualiser toutes les tâches System i Navigator disponibles
- Lancer un assistant pour sélectionner la tâche System i Navigator souhaitée
- Créer le fichier html des Favoris de toutes les tâches System i Navigator
- v Modifier les paramètres de configuration
- v En savoir plus sur les tâches System i Navigator sur le Web en atteignant i5/OS Information Center

La page des niveaux de trace permet à l'utilisateur de personnaliser son fichier historique et de définir les niveaux de trace. La page des préférences utilisateur permet de sélectionner des valeurs par défaut pour les tâches System i Navigator.

Les abréviations de tâches utilisées dans les URL suivantes ont été choisies dans un souci d'homogénéité avec les commandes i5/OS. Le tableau ci-dessous répertorie les abréviations utilisées dans les URL pour les tâches System i Navigator disponibles sur le Web.

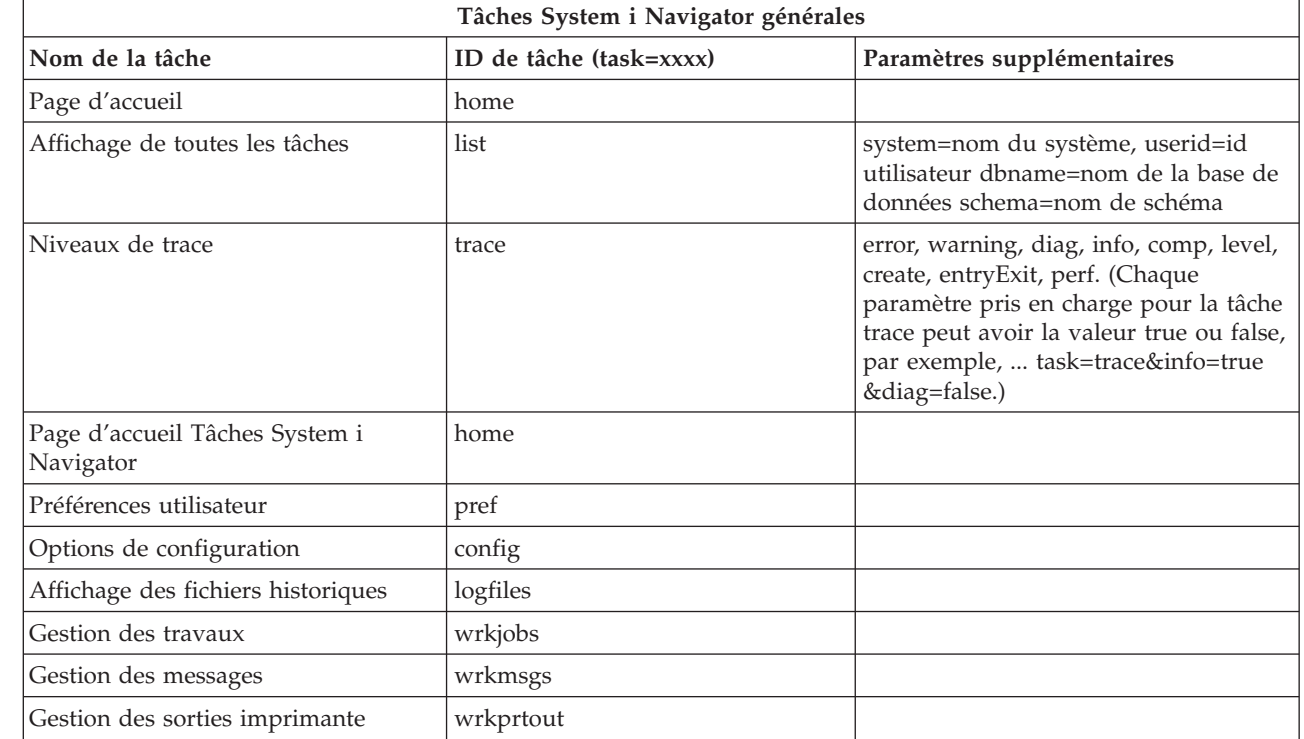

|

|

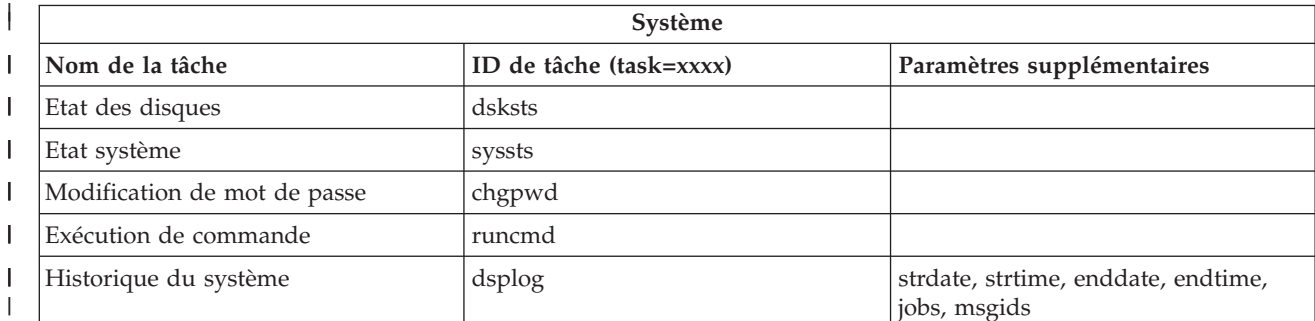

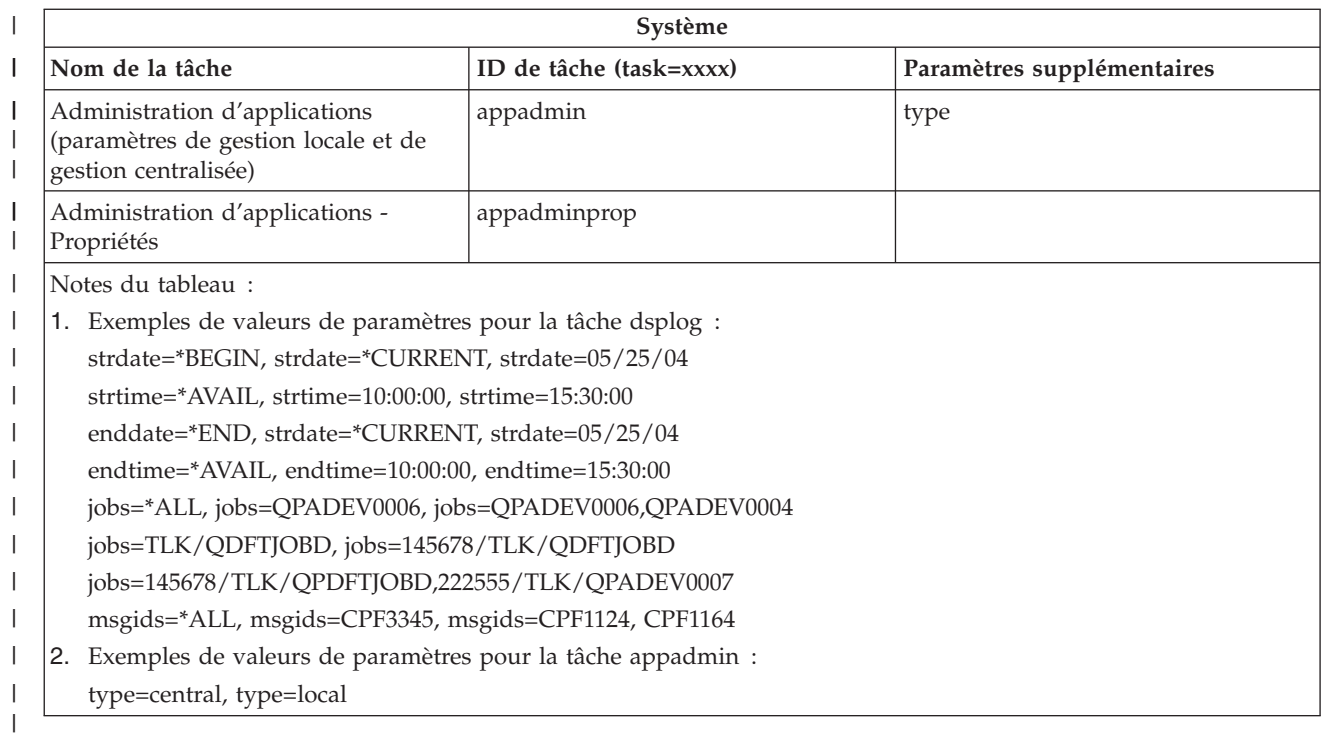

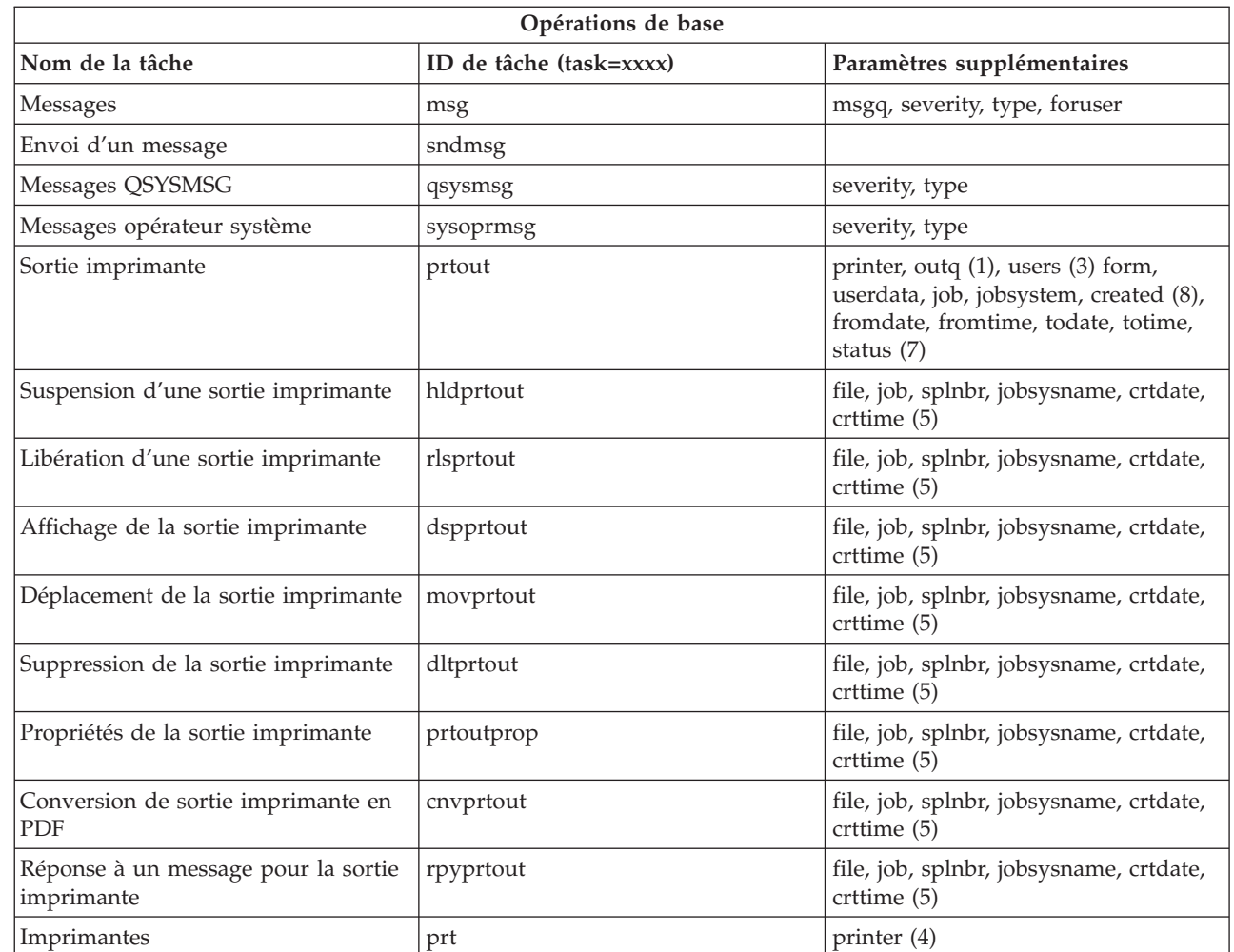

 $\|$ 

 $\|$ 

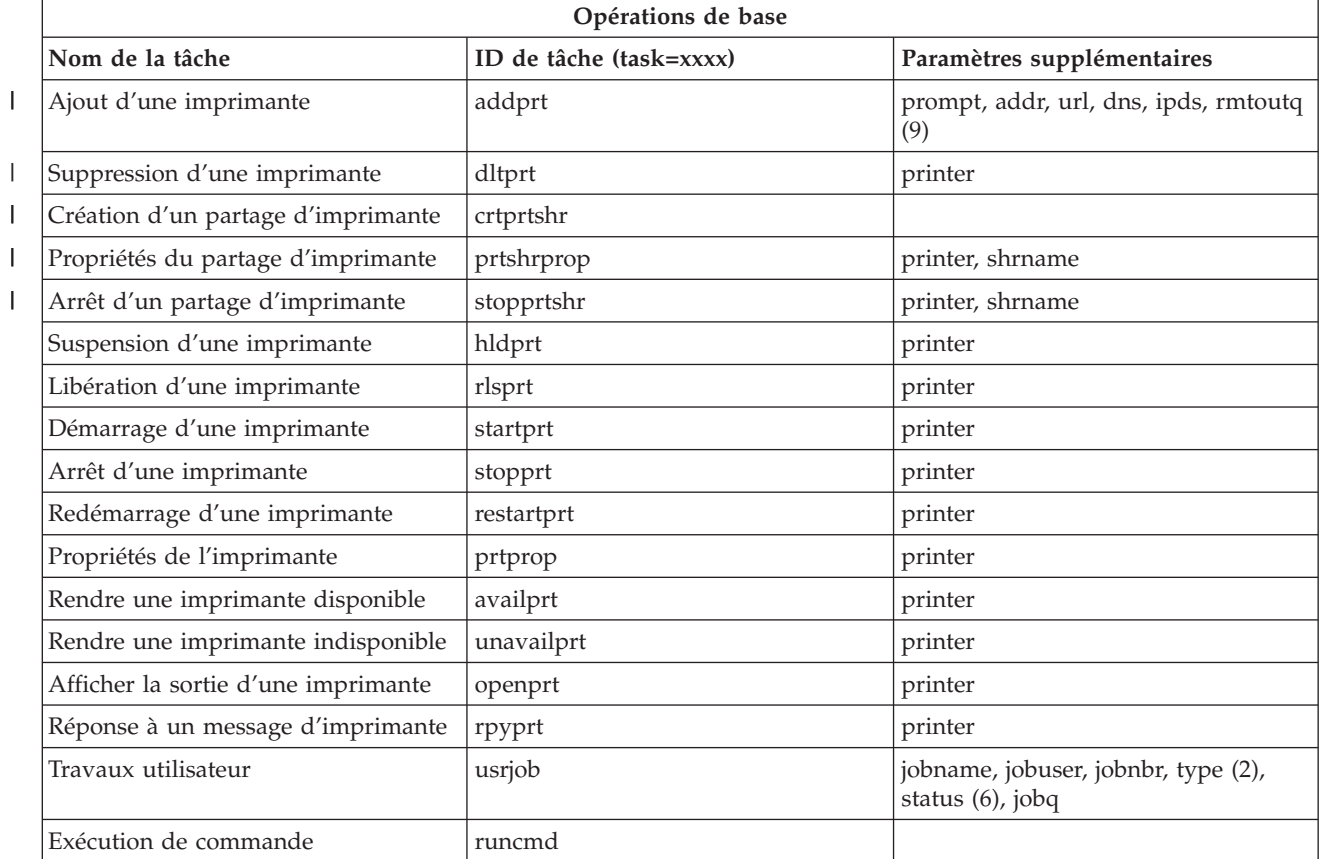

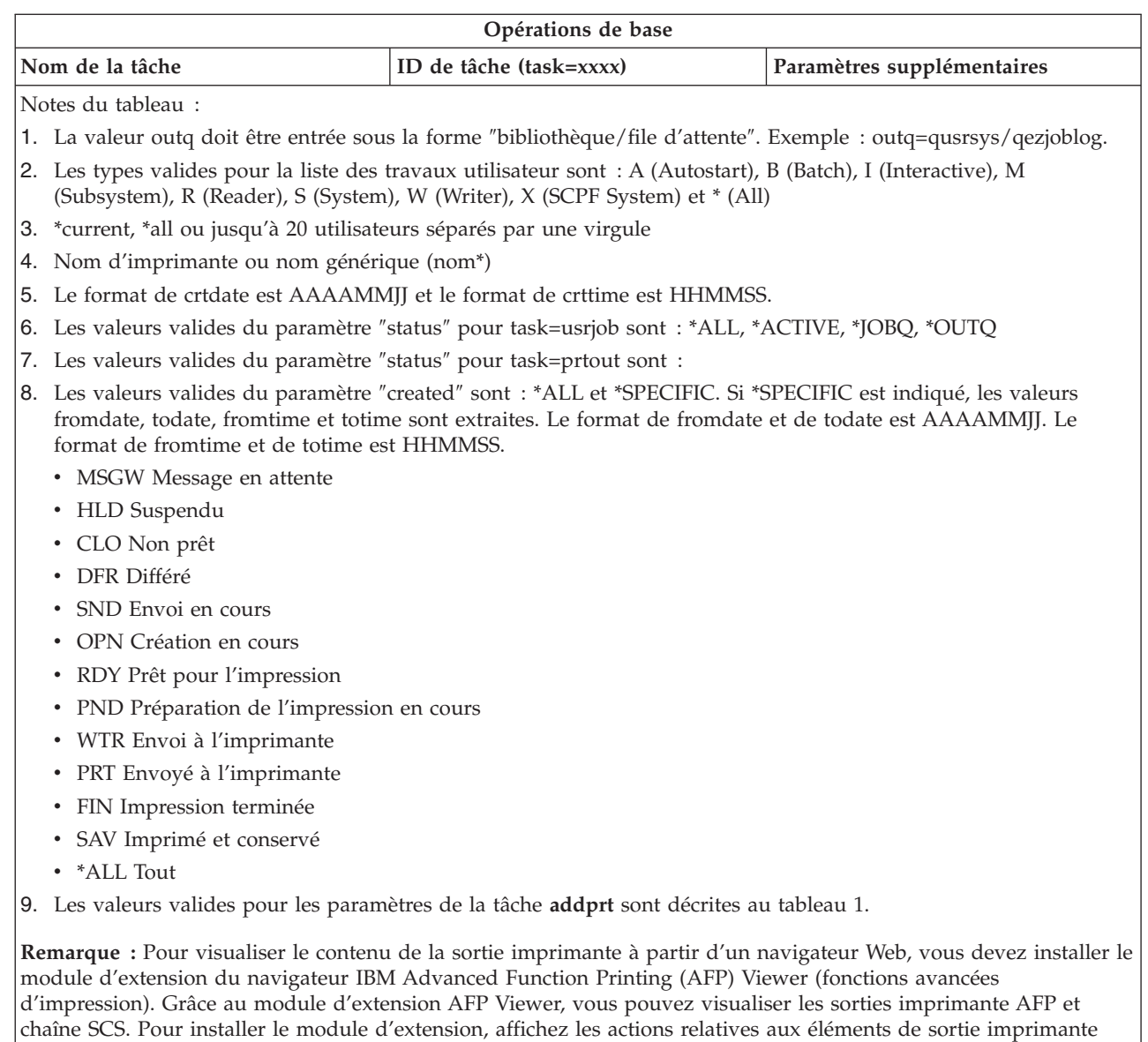

dans une liste de sorties imprimante, puis sélectionnez l'action **Installation d'AFP Viewer**. Une fois l'installation |  $\|$ 

effective, sélectionnez l'action **Ouverture** pour visualiser le contenu du fichier de sortie imprimante.  $\begin{array}{c} \hline \end{array}$ 

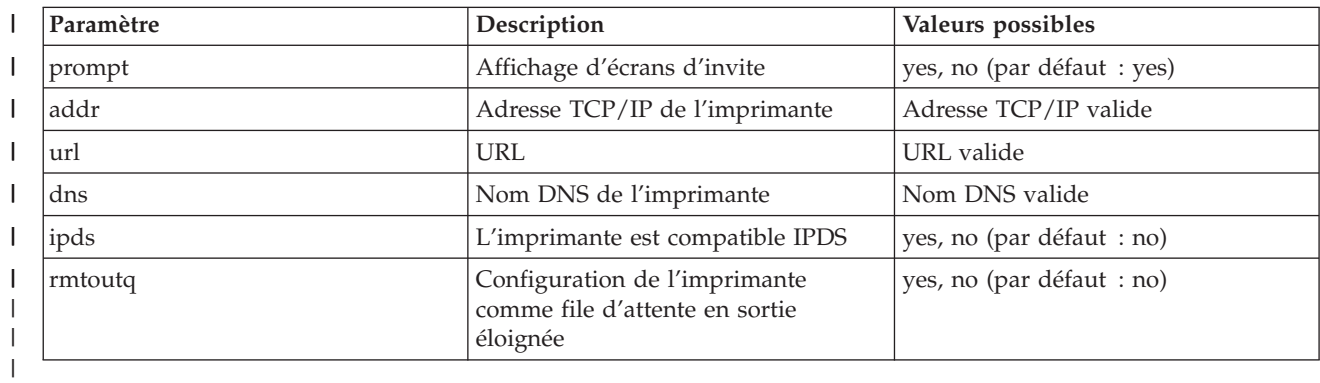

 $\vert$ *Tableau 1. Valeurs valides pour les paramètres de la tâche* **addprt** ||

 $\|$ | | |

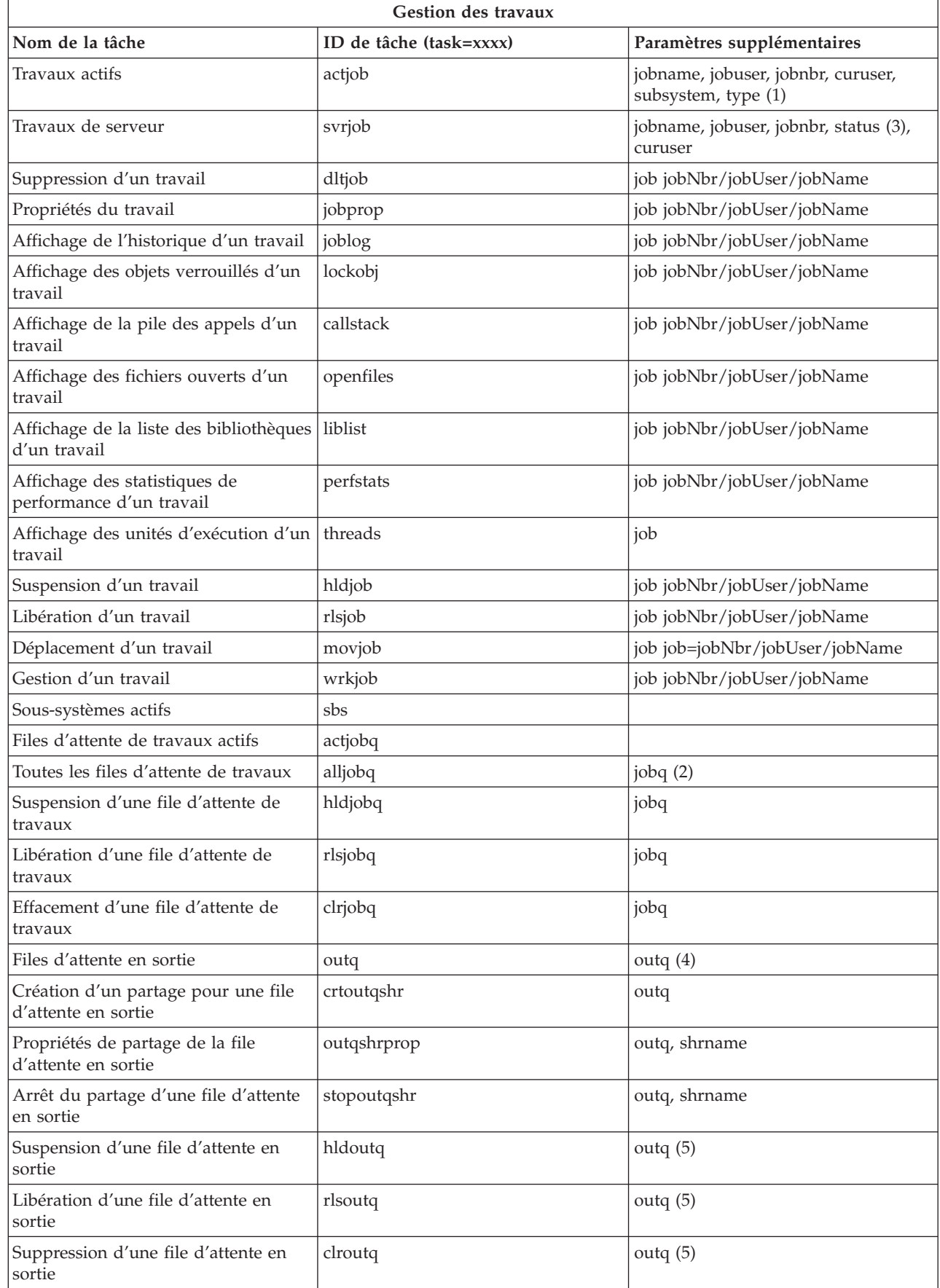

 $\|$  $\,$   $\,$  $\vert$  $\,$   $\,$ 

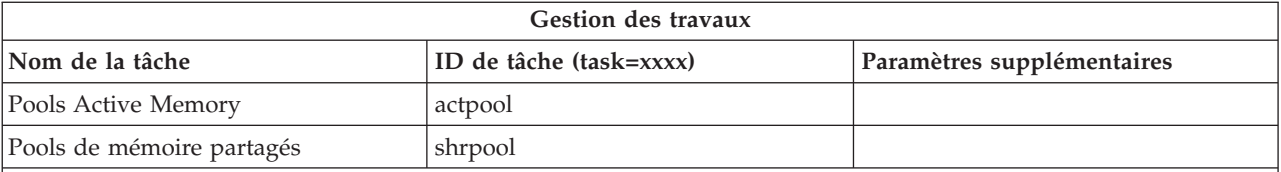

#### **Notes du tableau :**

1. Les types valides pour la liste des travaux actifs sont A (Autostart), B (Batch), C (Communications), I (Interactive), P (Prestart), M (Subsystem), R (Reader), S (System), W (Writer) et \* (All)

- 2. La valeur jobq doit être entrée sous la forme bibliothèque/file d'attente, par exemple jobq=tlk/tlkjobq, jobq=\*all/t\*.
- 3. Les valeurs valides du paramètre ″status″ sont \*ALL, \*ACTIVE, \*OUTQ.
- 4. La valeur outq de la tâche outq doit être entrée sous la forme bibliothèque/file d'attente, par exemple outq=qusrsys/qezjoblog. En outre, vous pouvez entrer une valeur générique pour le nom de file d'attente, par exemple outq=\*ALL/s\* pour afficher toutes les files d'attente en sortie qui commencent par la lettre s.
- 5. La valeur outq doit être entrée sous la forme bibliothèque/file d'attente, par exemple outq=qusrsys/qezjoblog.

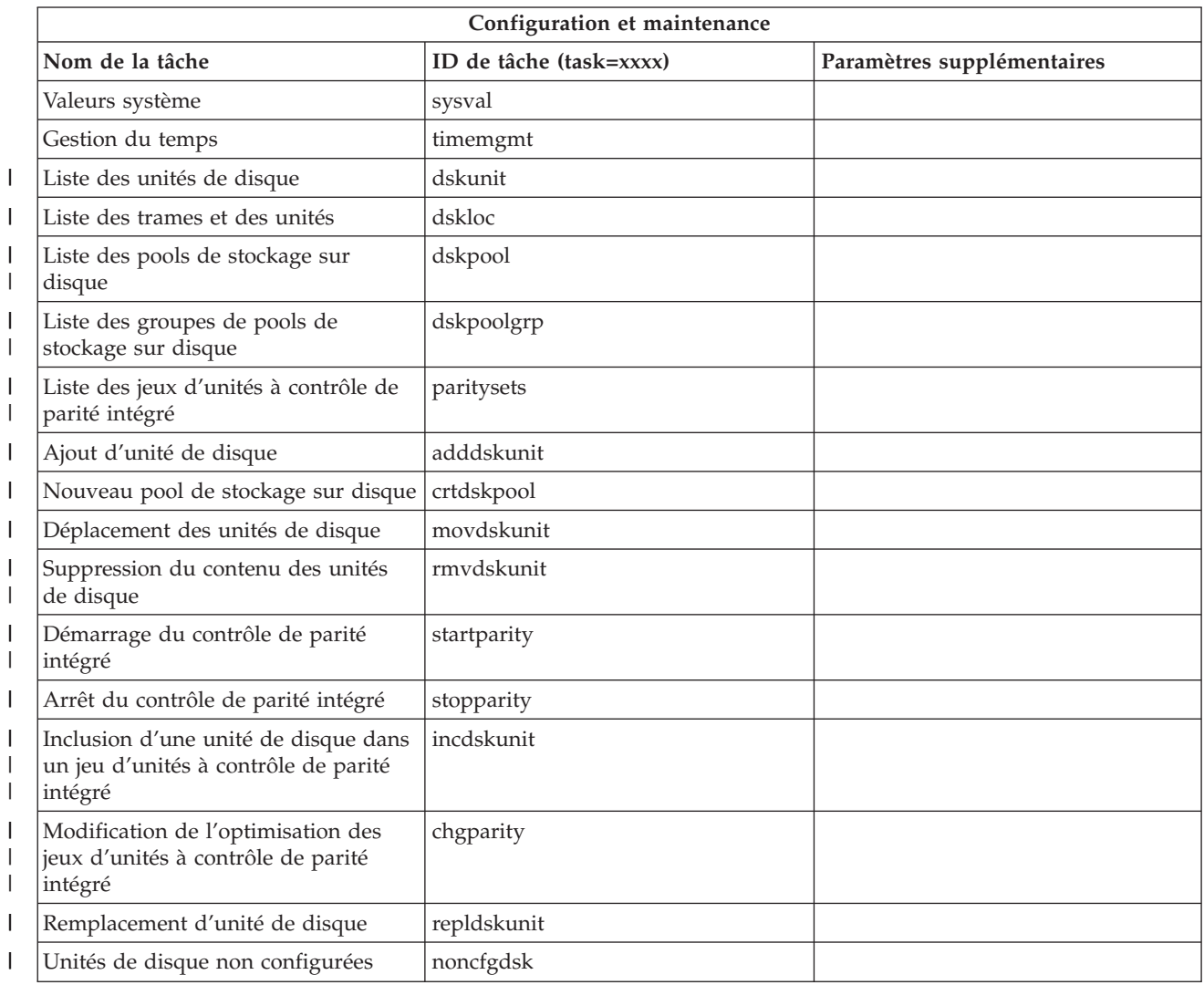

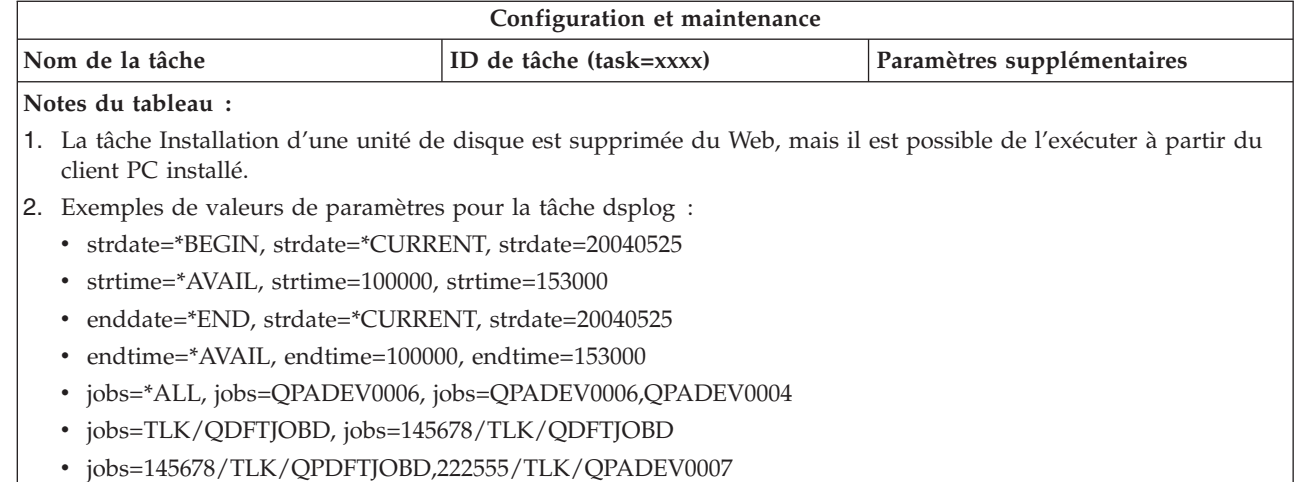

v msgids=\*ALL, msgids=CPF3345, msgids=CPF1124, CPF1164

| |

Le format de strdate est AAAAMMJJ et le format de strtime est HHMMSS.

Le format de enddate est AAAAMMJJ et le format de endtime est HHMMSS.

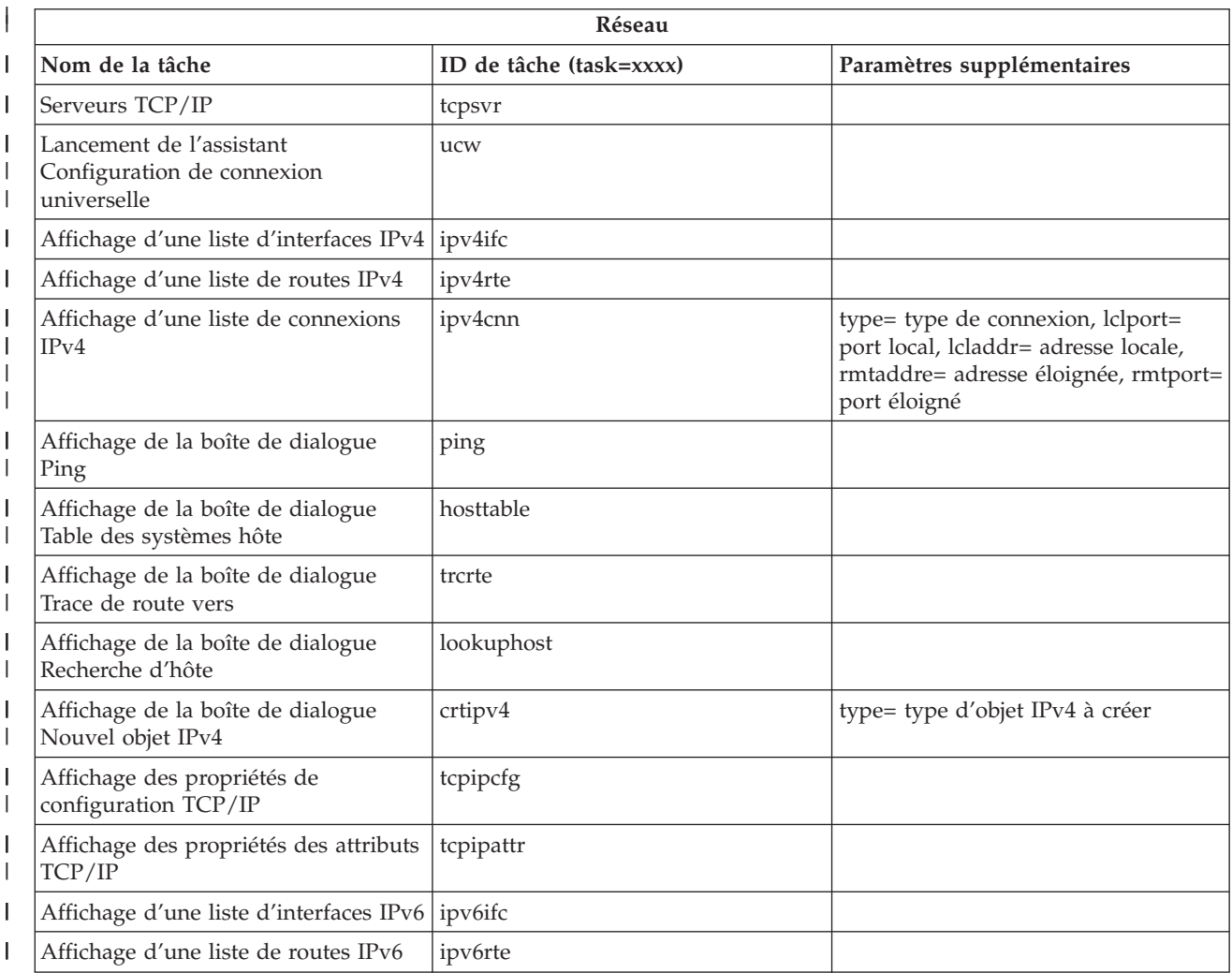

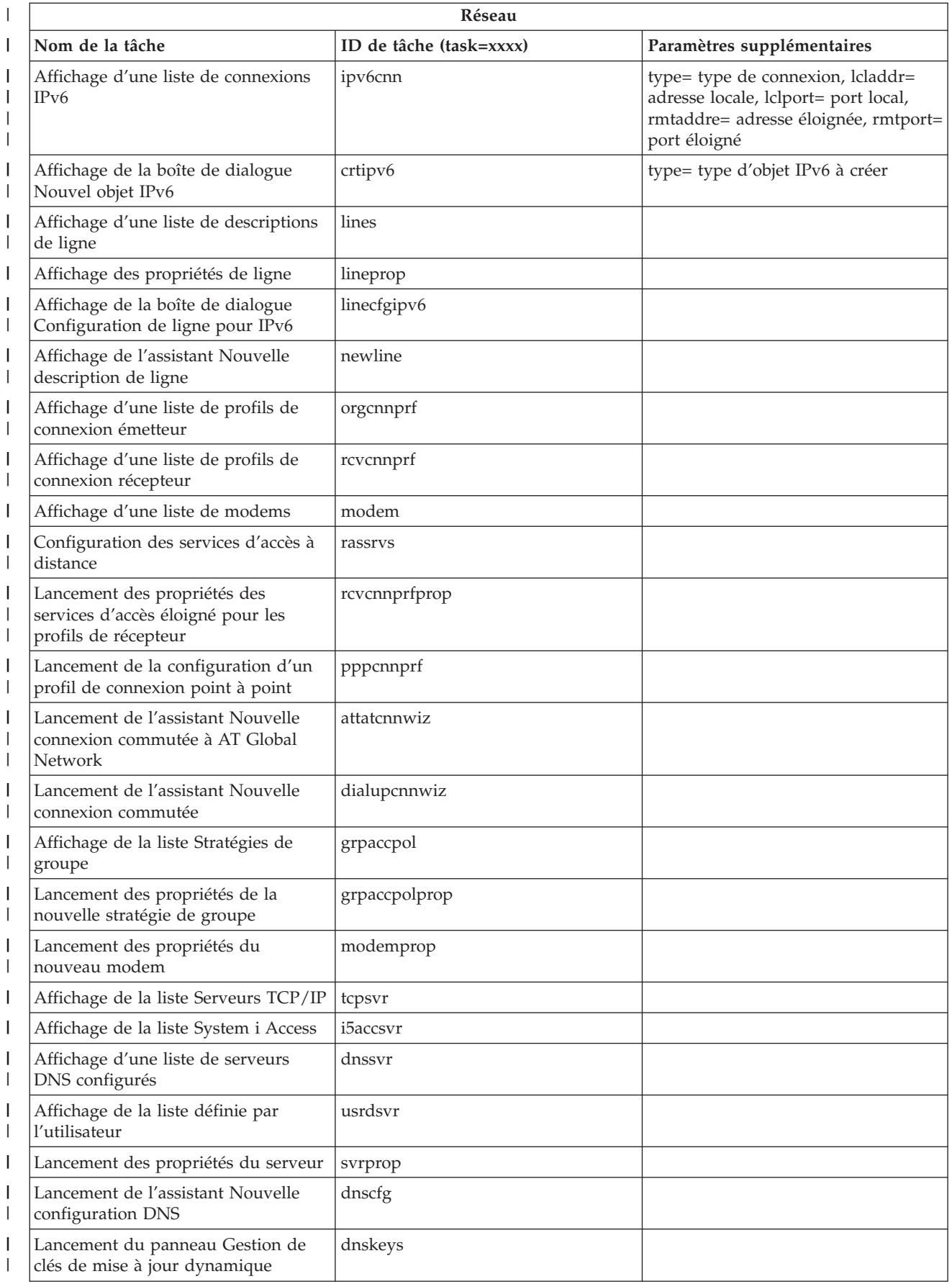

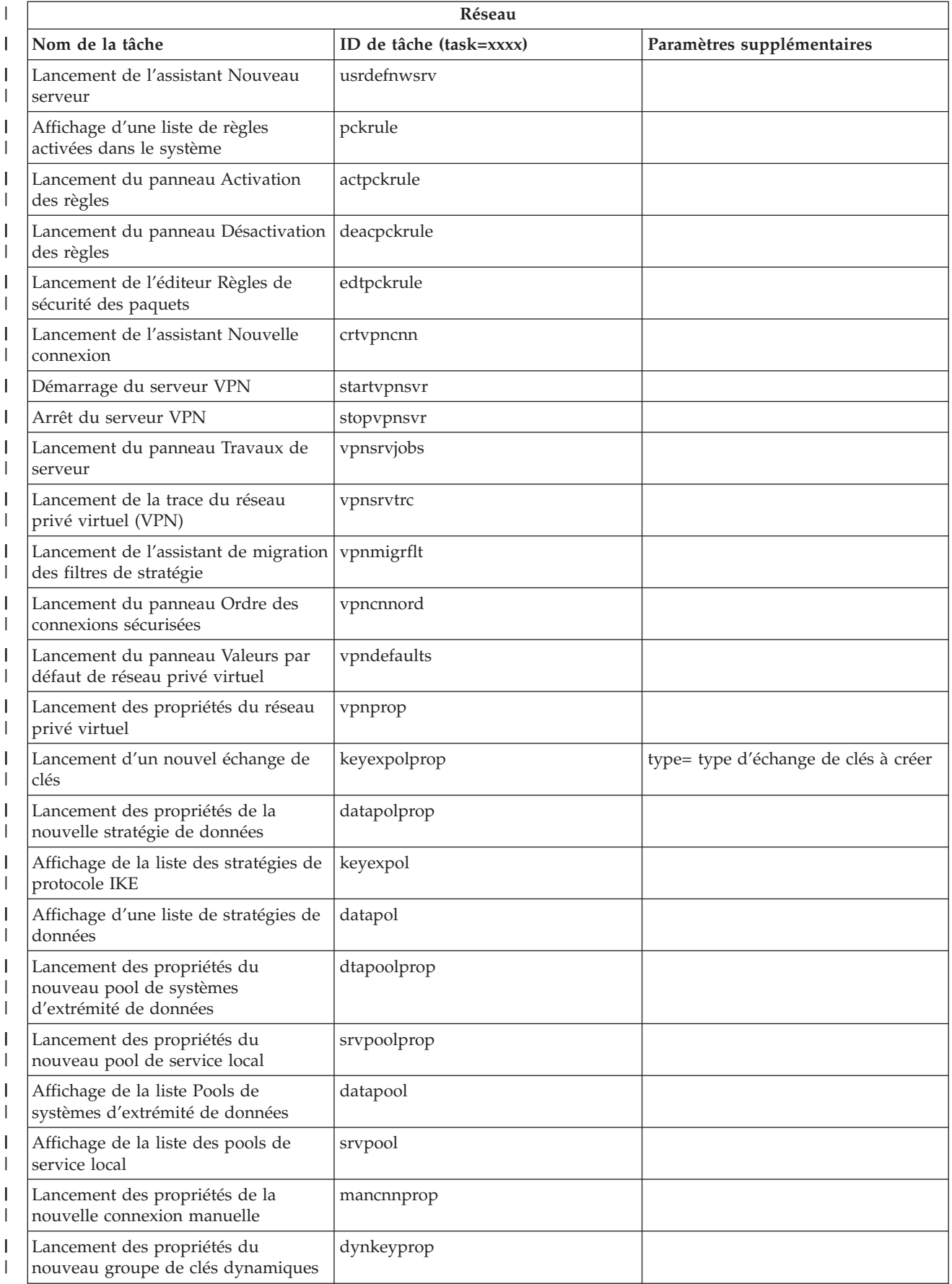

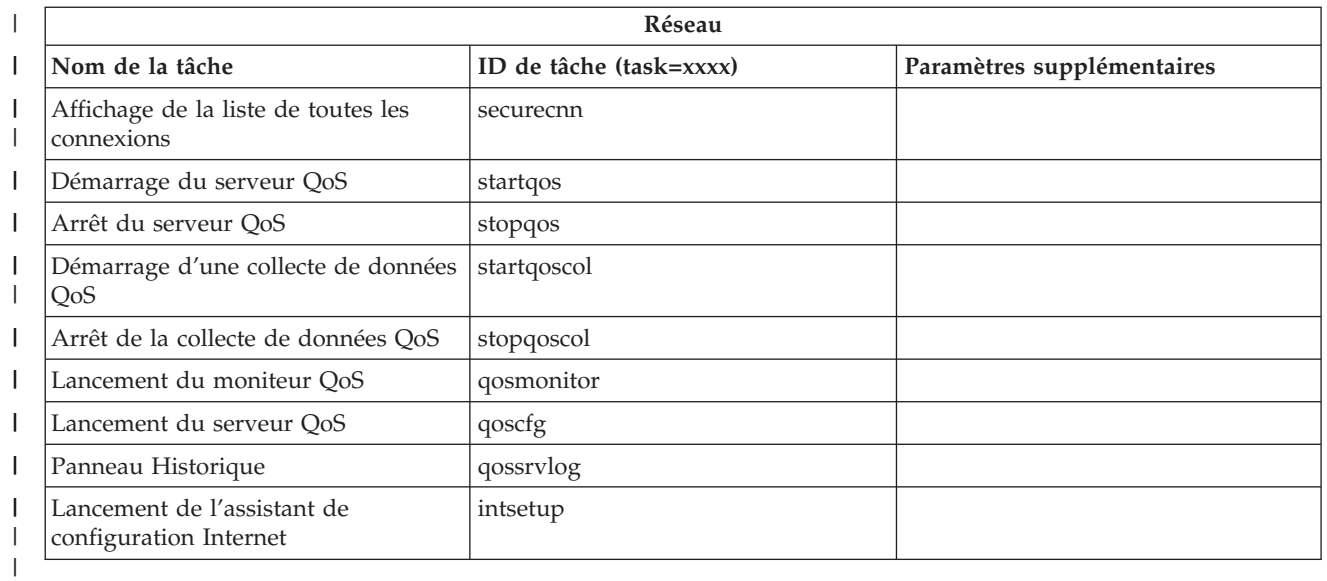

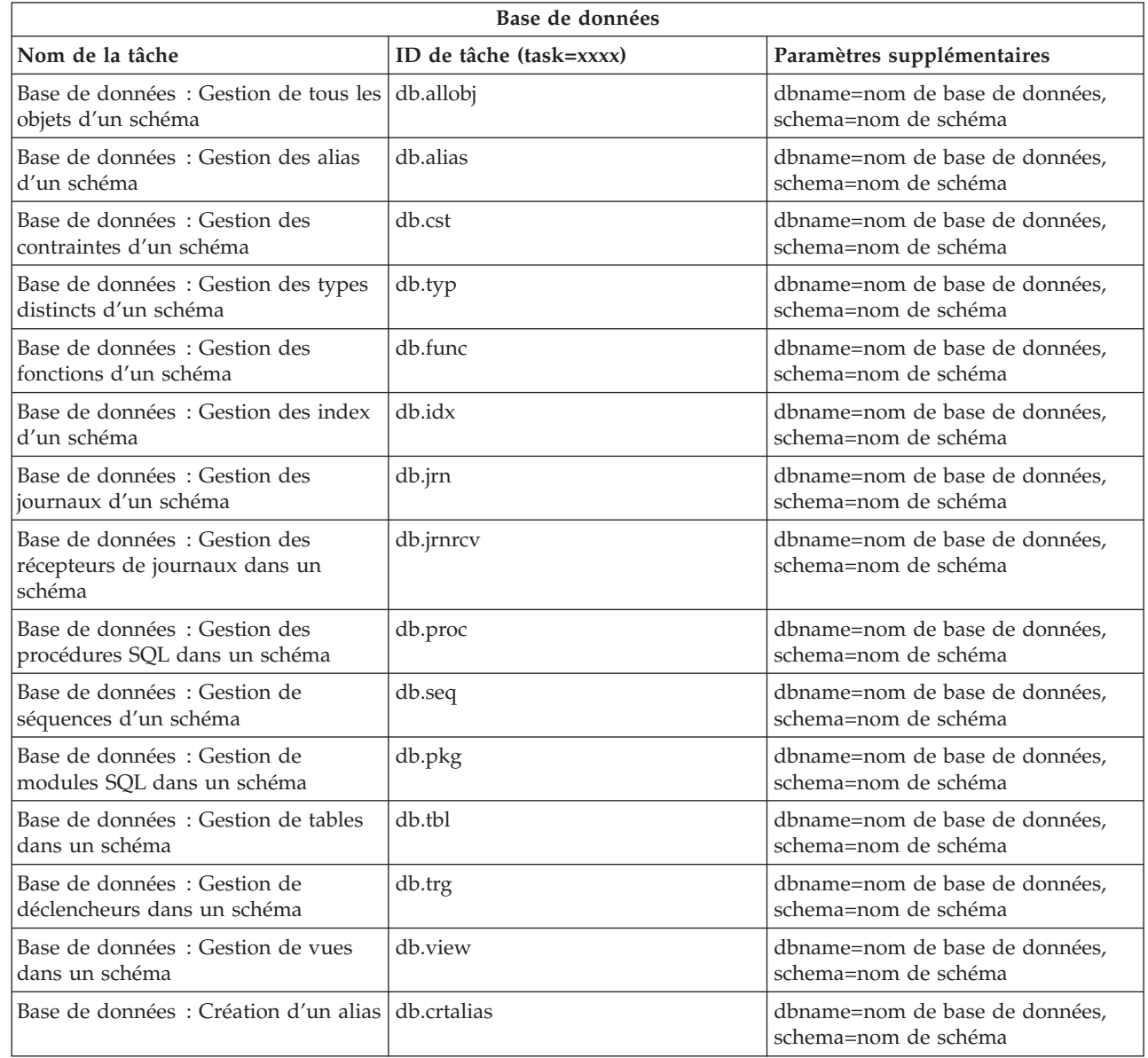

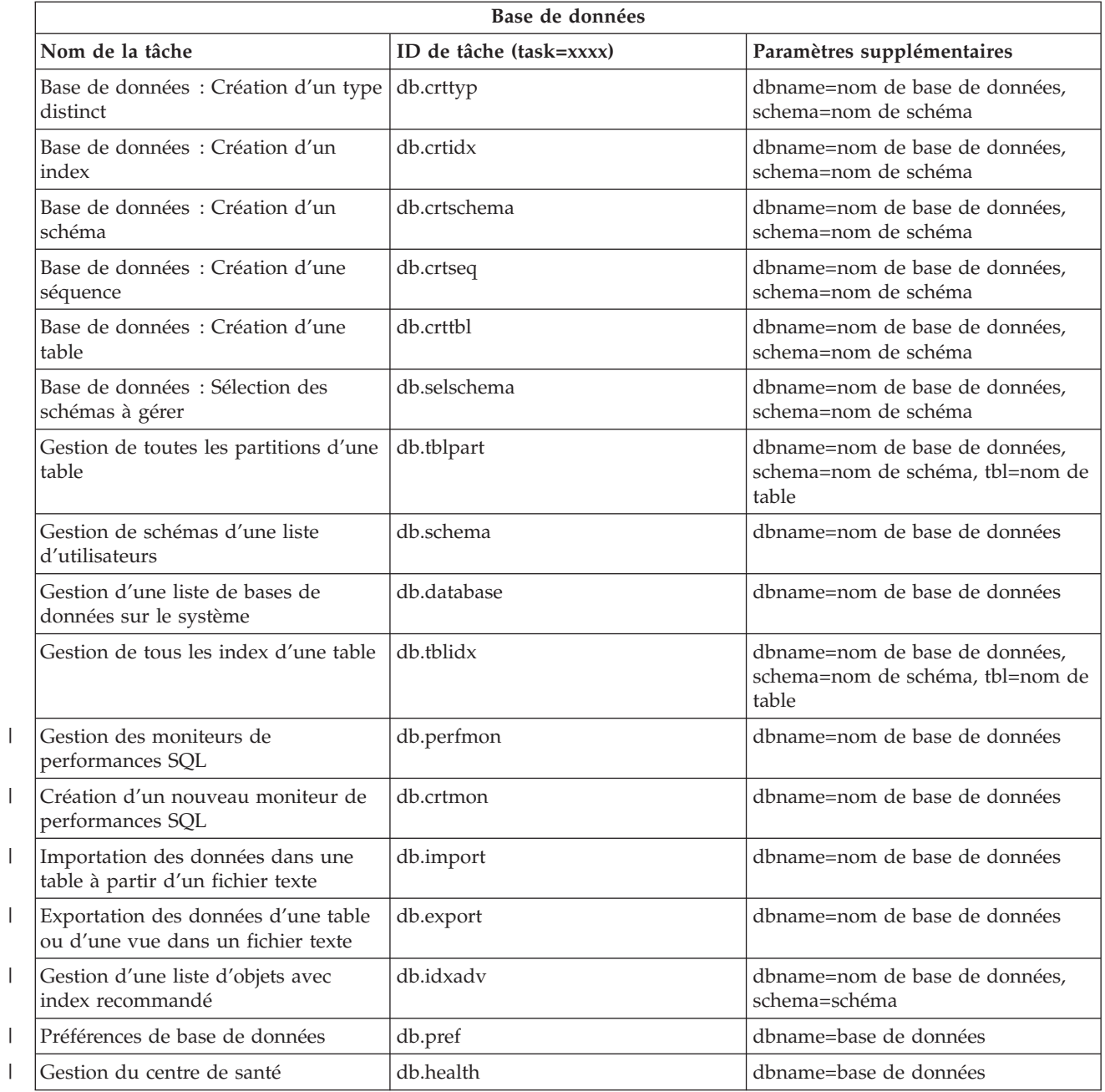

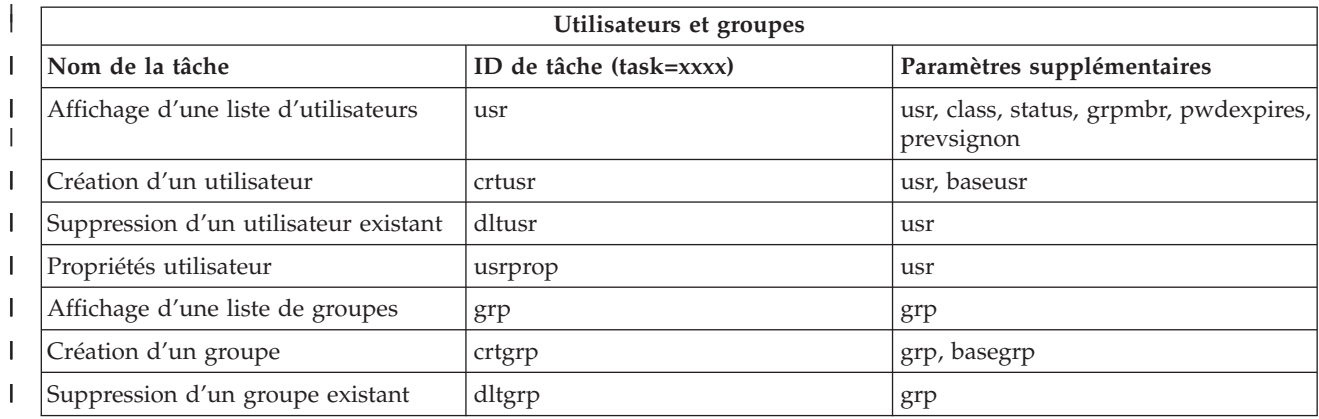

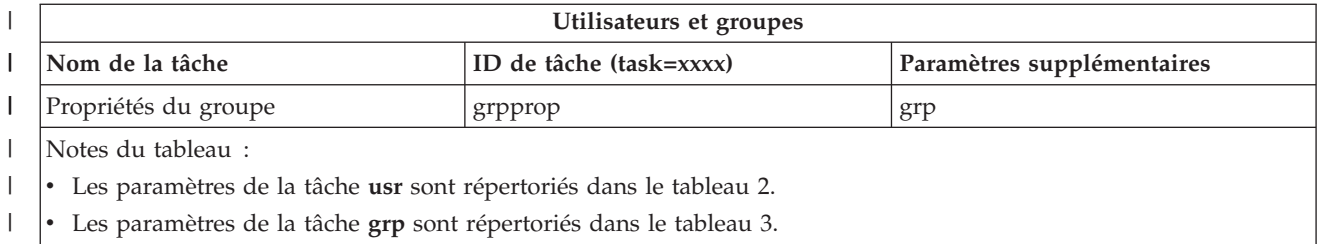

v Les paramètres de la tâche **grp** sont répertoriés dans le tableau 3.

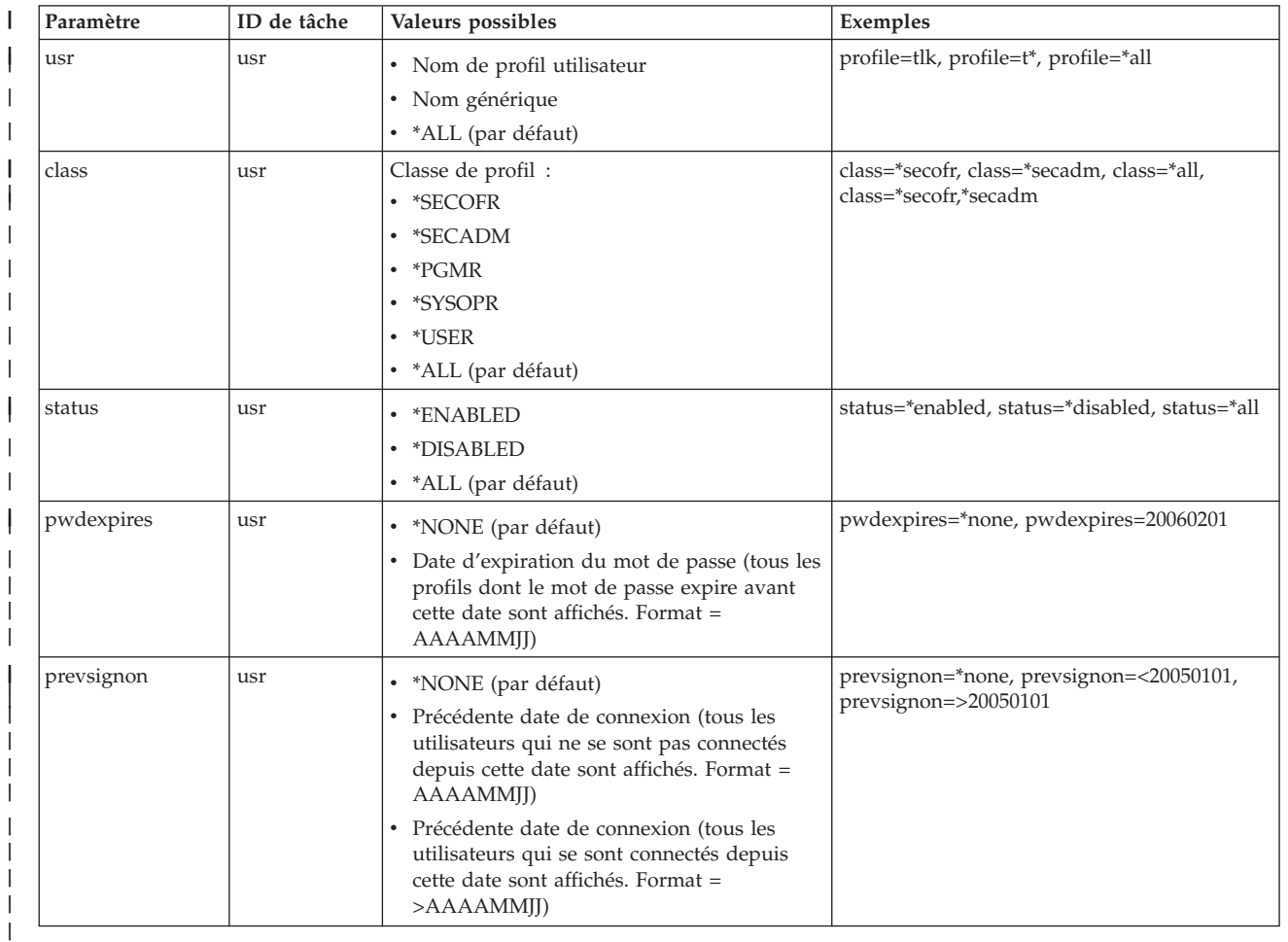

#### *Tableau 2. Paramètres de la tâche* **usr**

| ||

 $\begin{array}{c} \hline \end{array}$ 

||

|<br>|<br>|<br>|

| |

| |

| |

| | |

|

| |

*Tableau 3. Paramètres de la tâche* **grp**

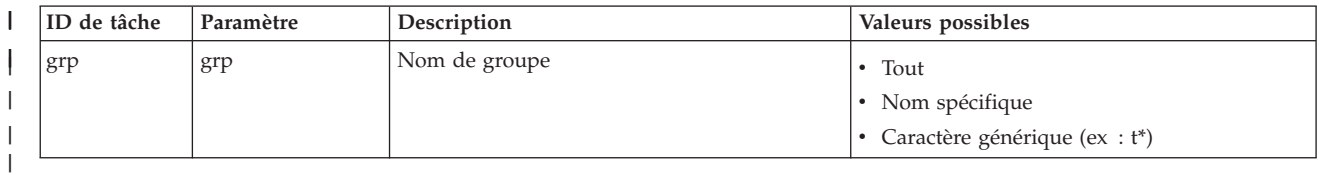

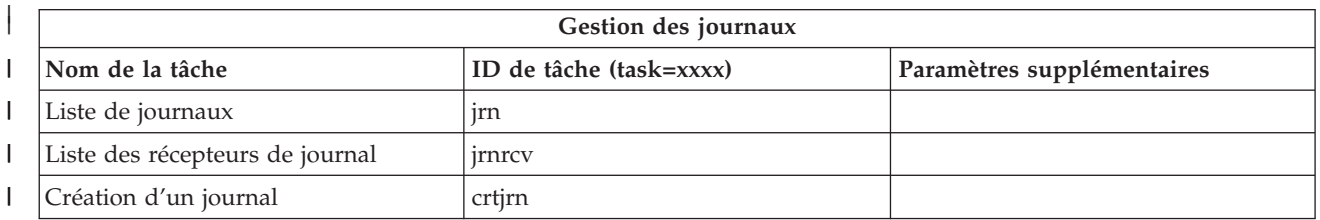

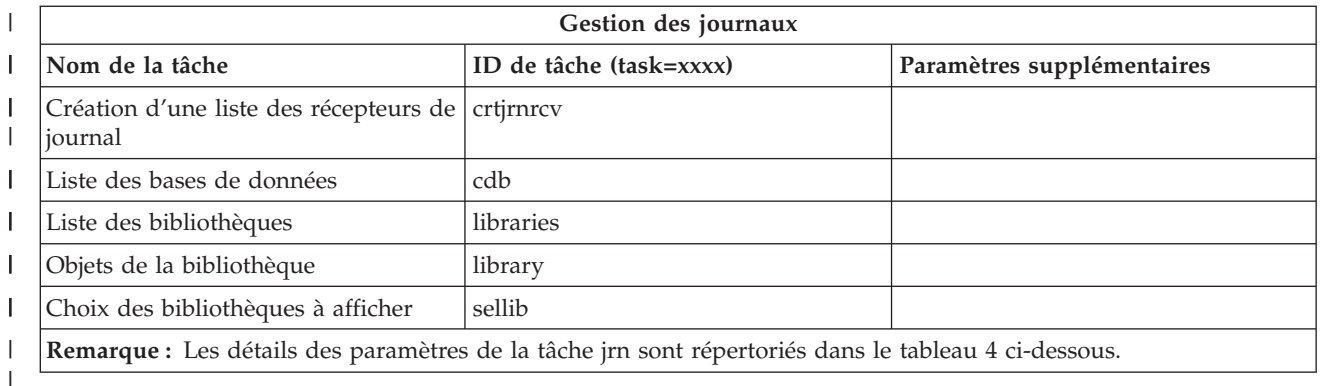

*Tableau 4. Détails des paramètres de la tâche jrn*  $\begin{array}{c} \hline \end{array}$ ||

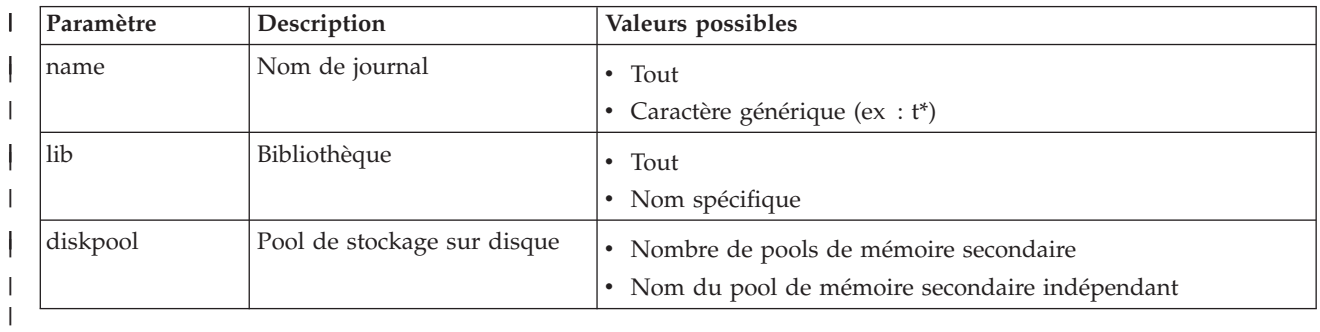

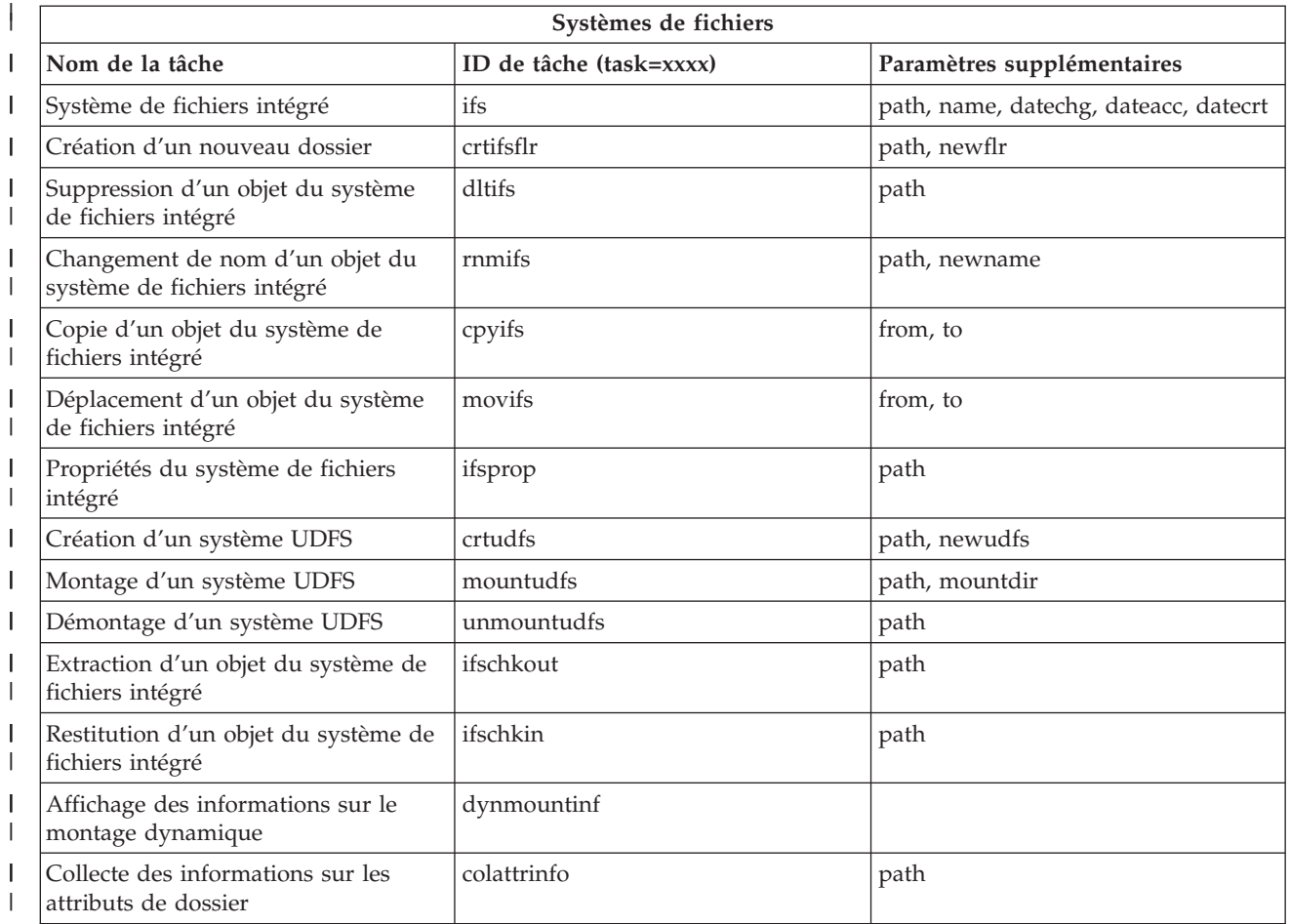

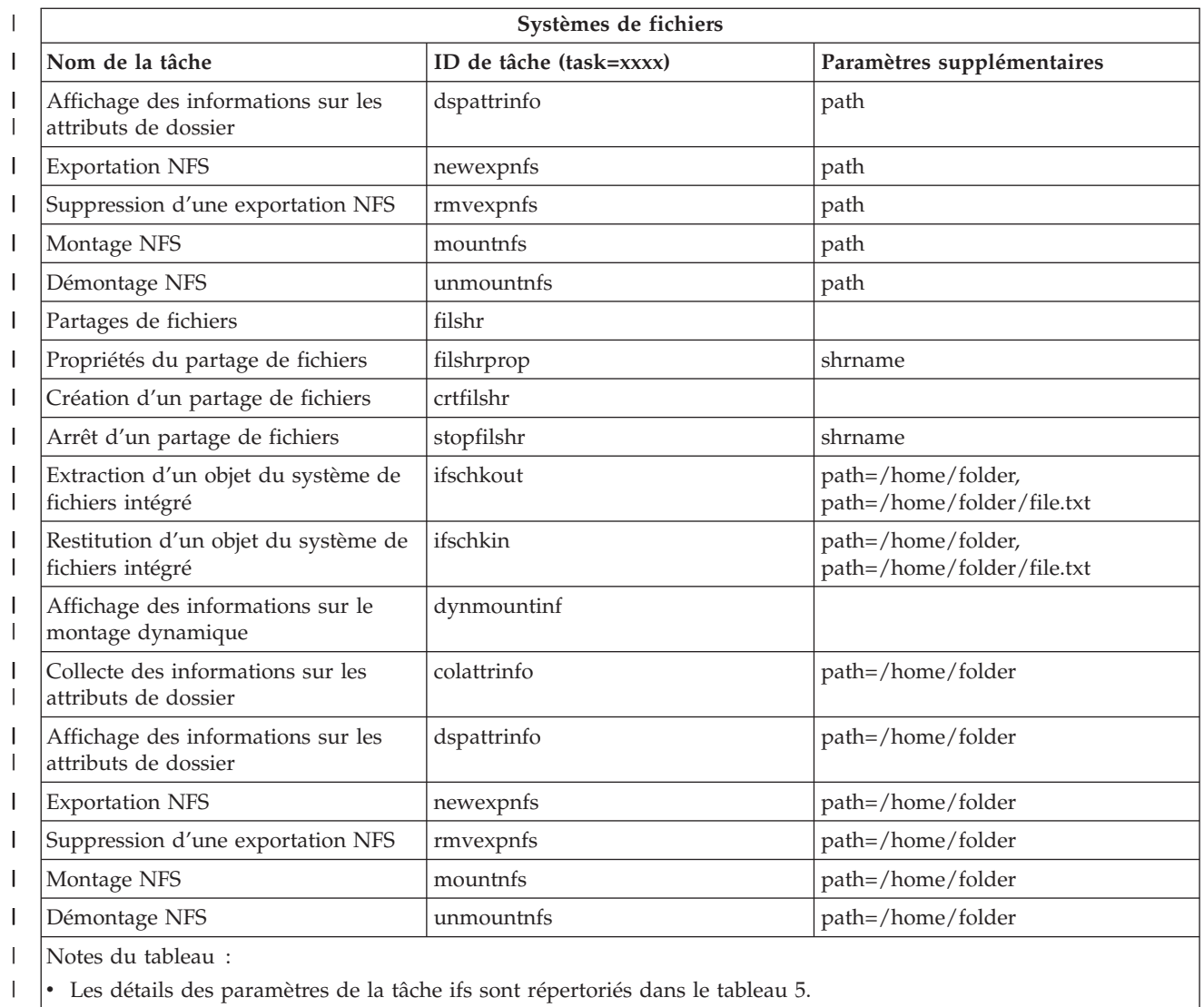

• Pour task=ifs, si un chemin QSYS.LIB est indiqué, dateacc est ignoré car non valide pour les objets QSYS.  $\begin{array}{c} \hline \end{array}$ 

 $\mathbf{I}$ *Tableau 5. Détails des paramètres de la tâche ifs*

|

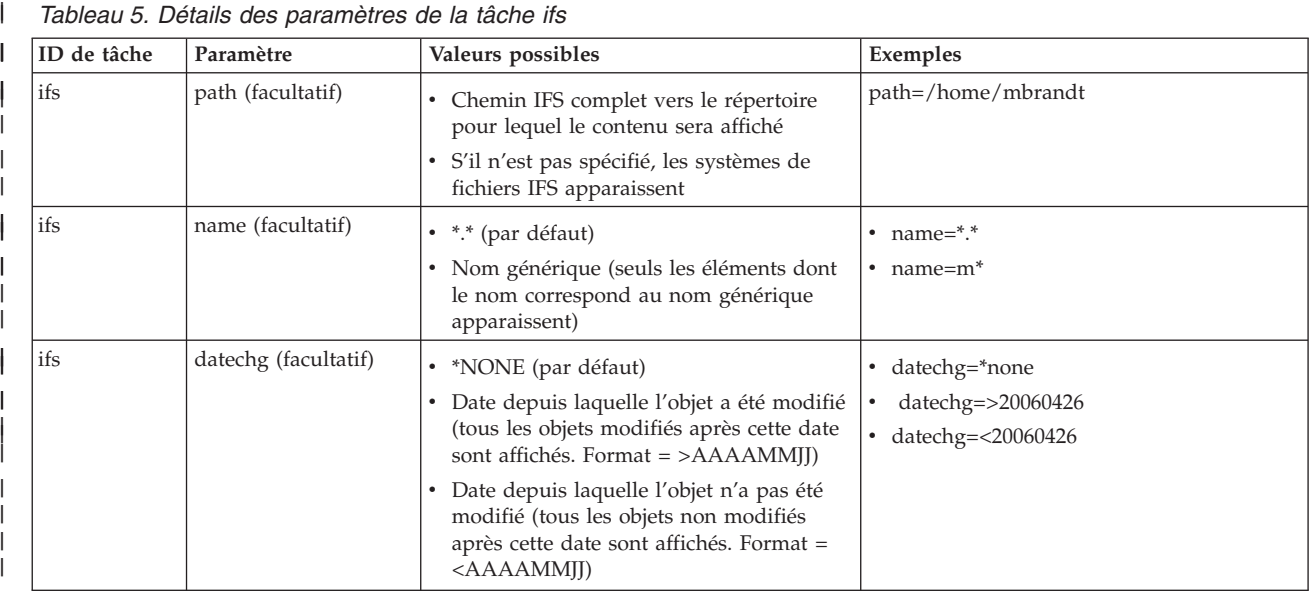

#### *Tableau 5. Détails des paramètres de la tâche ifs (suite)*  $\|$

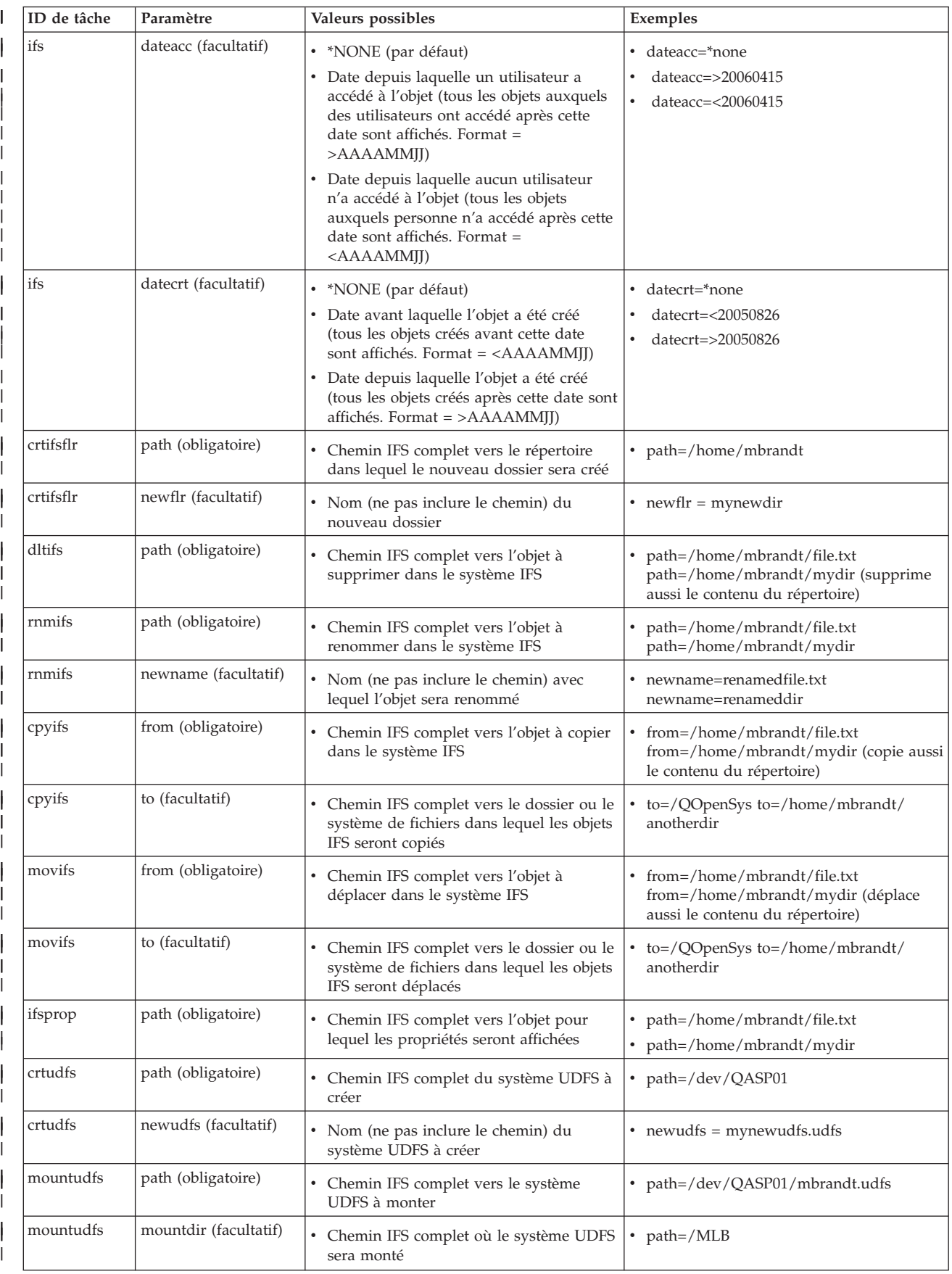

*Tableau 5. Détails des paramètres de la tâche ifs (suite)* |

| unmountudfs<br>path (obligatoire)<br>• Chemin IFS complet vers le système<br>path=/dev/QASP01/mbrandt.udfs |  |
|----------------------------------------------------------------------------------------------------|--|
| UDFS à démonter                                                                                            |  |

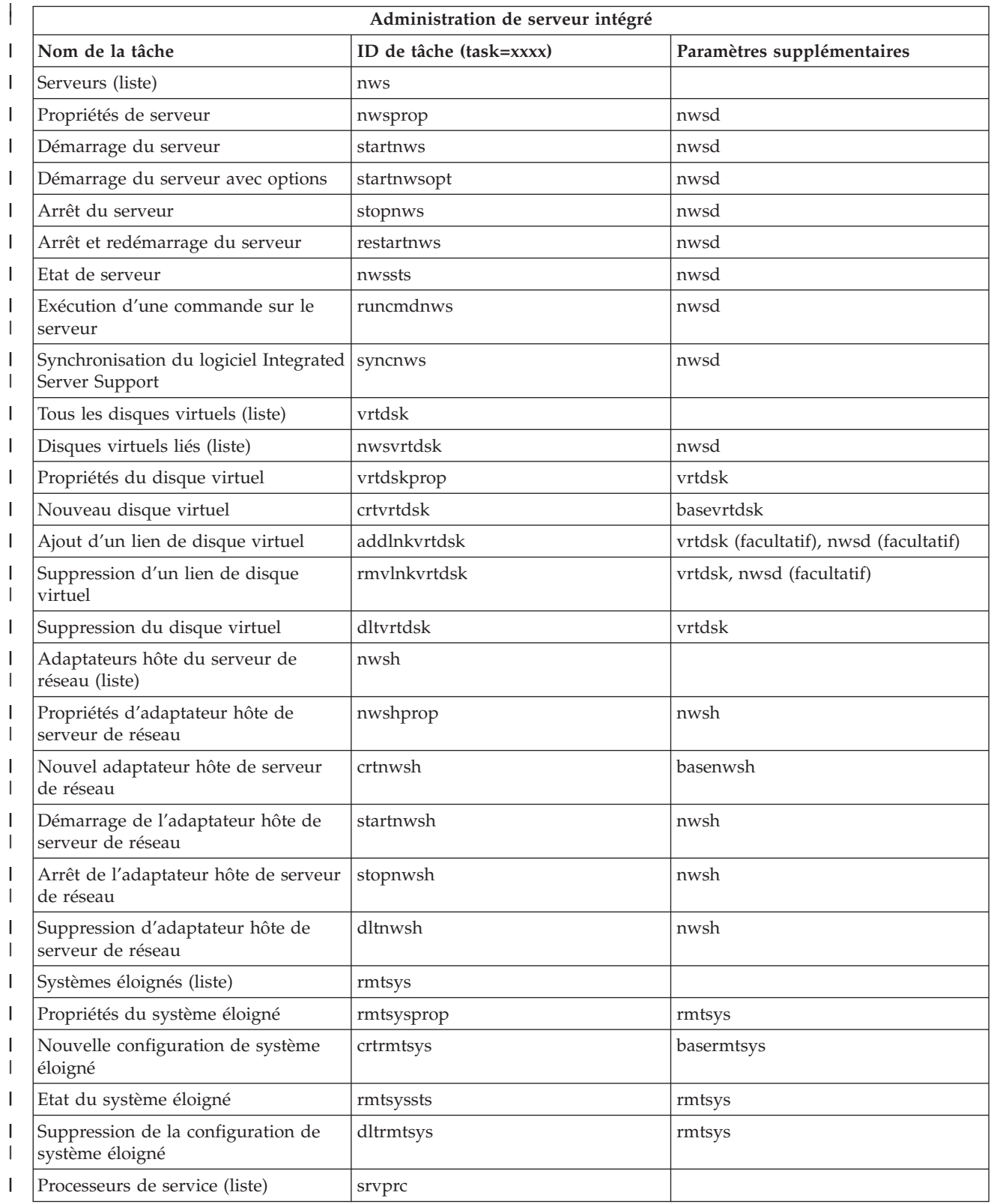

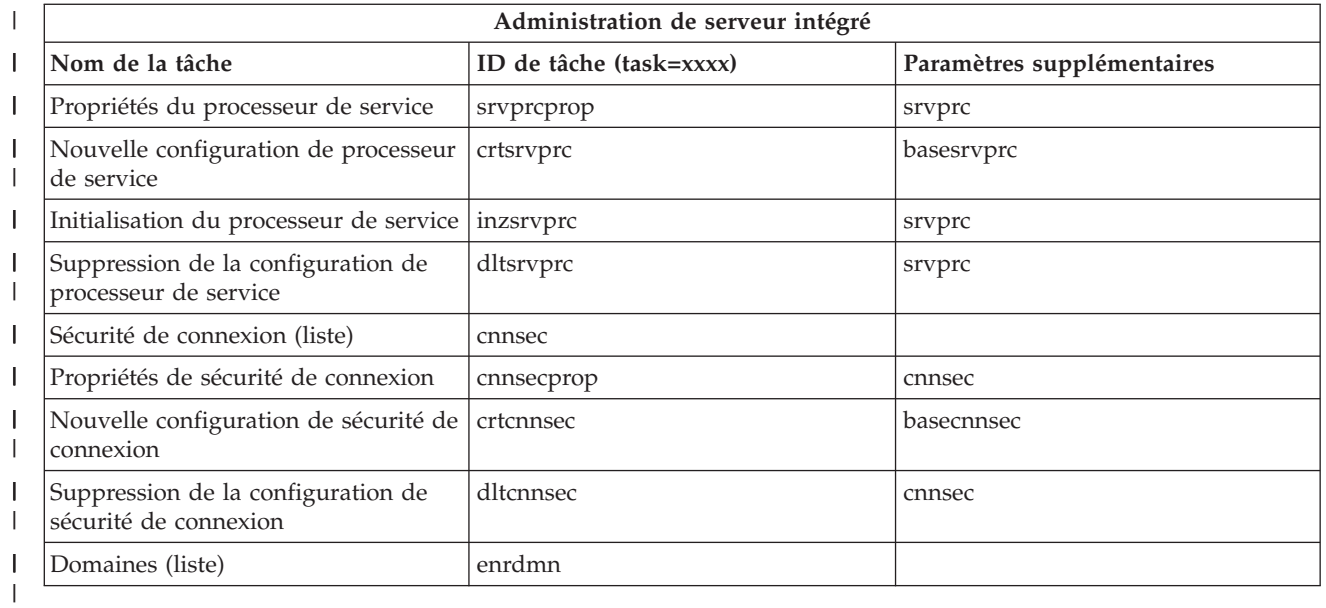

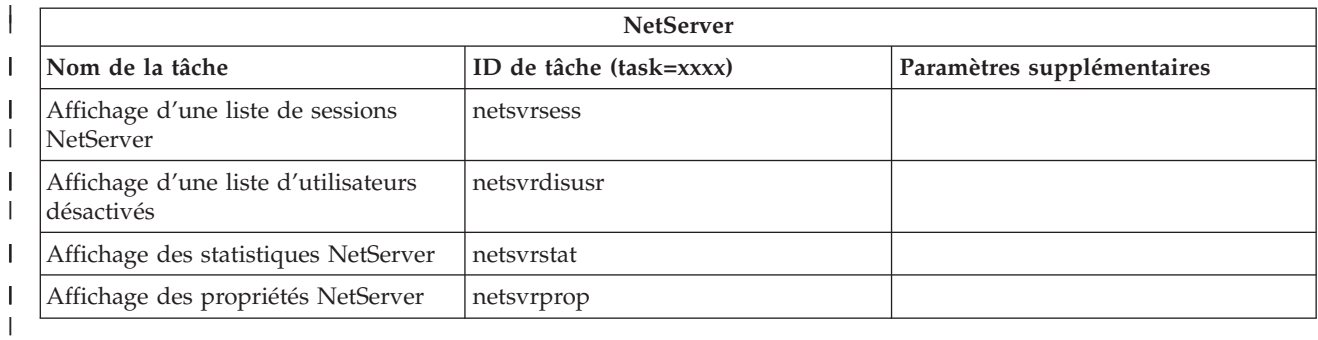

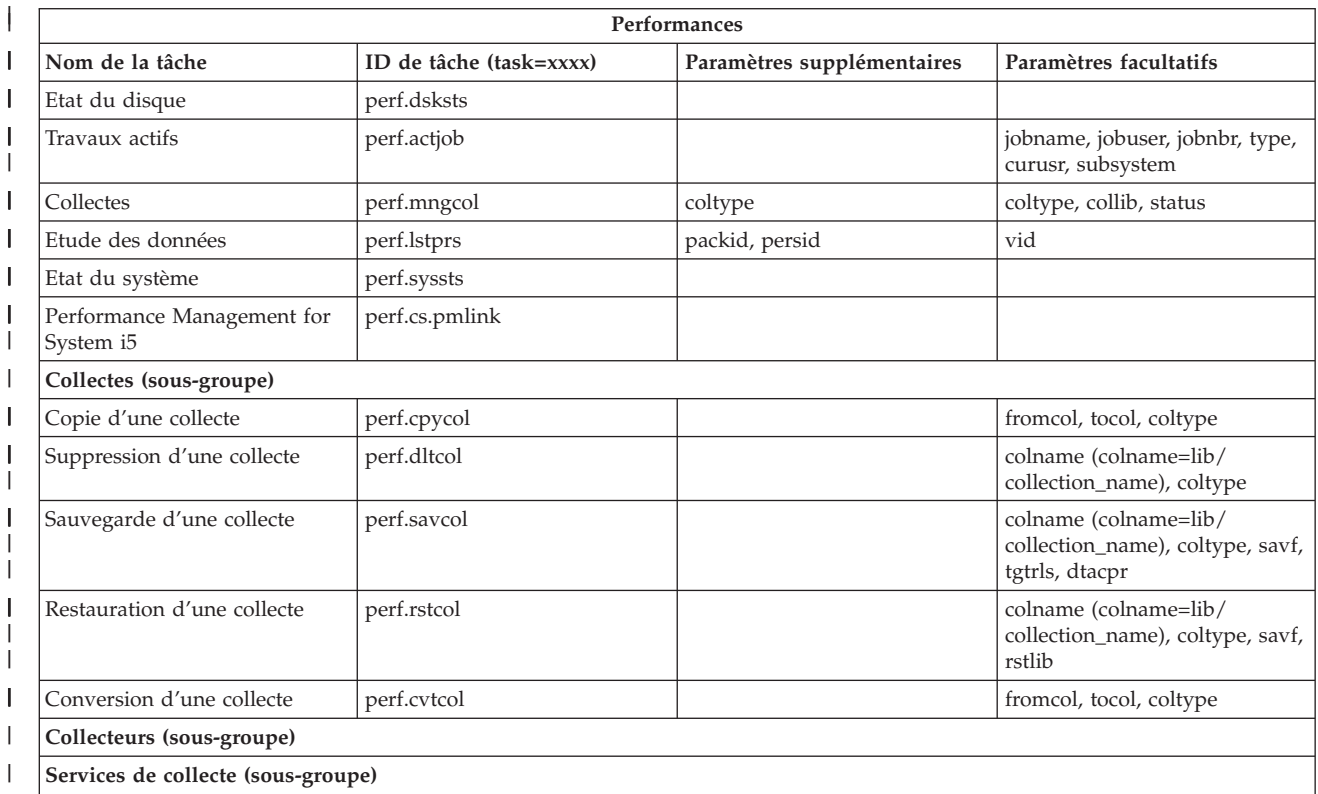

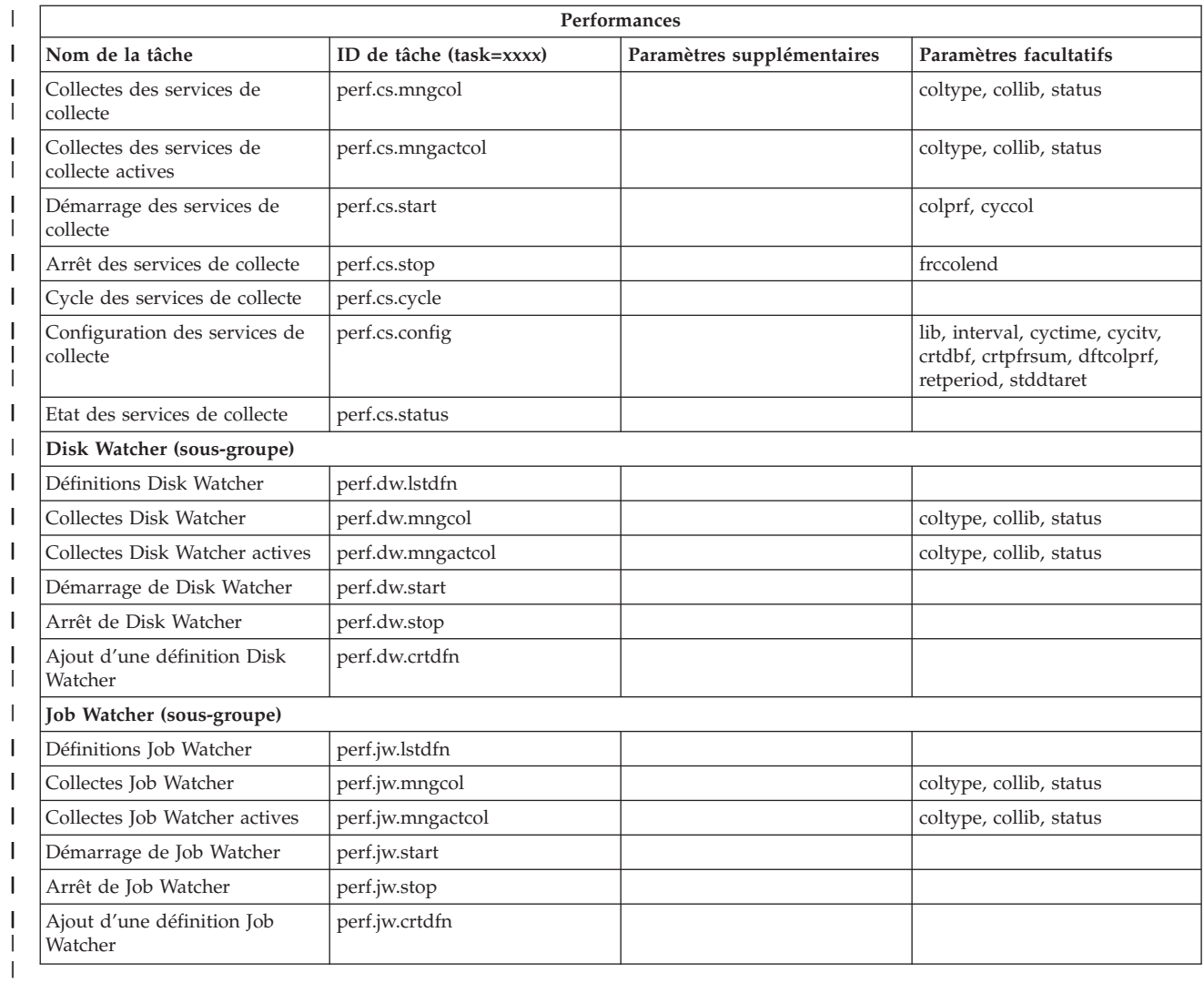

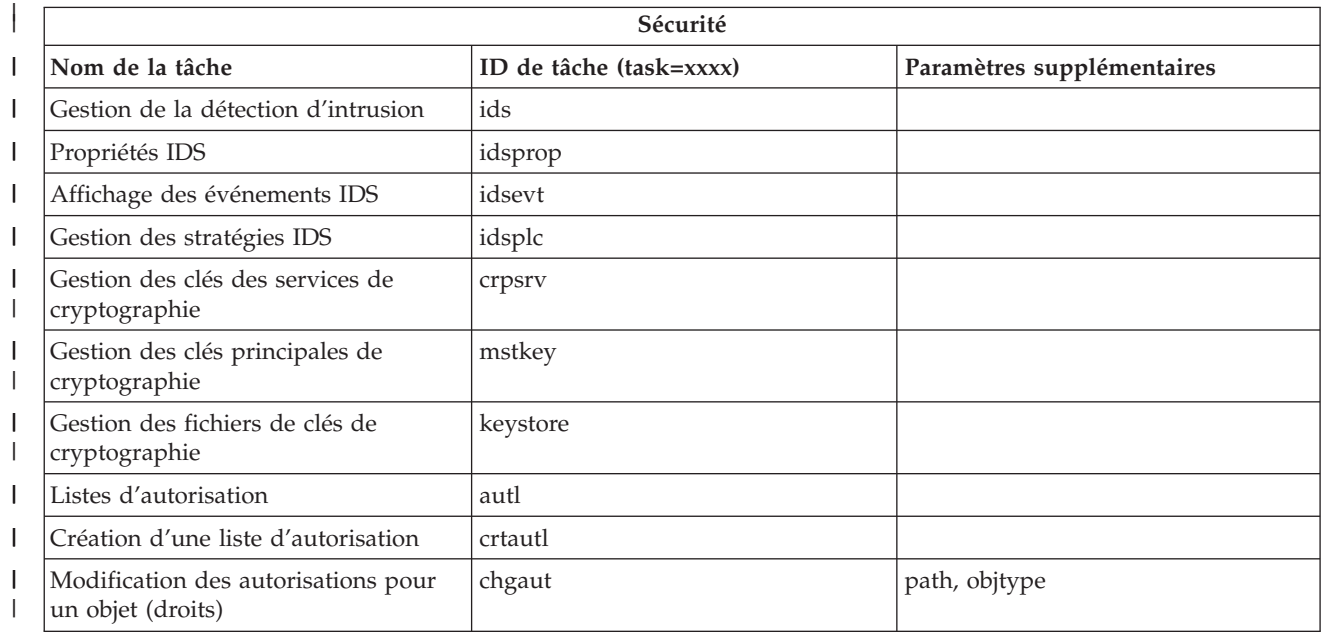

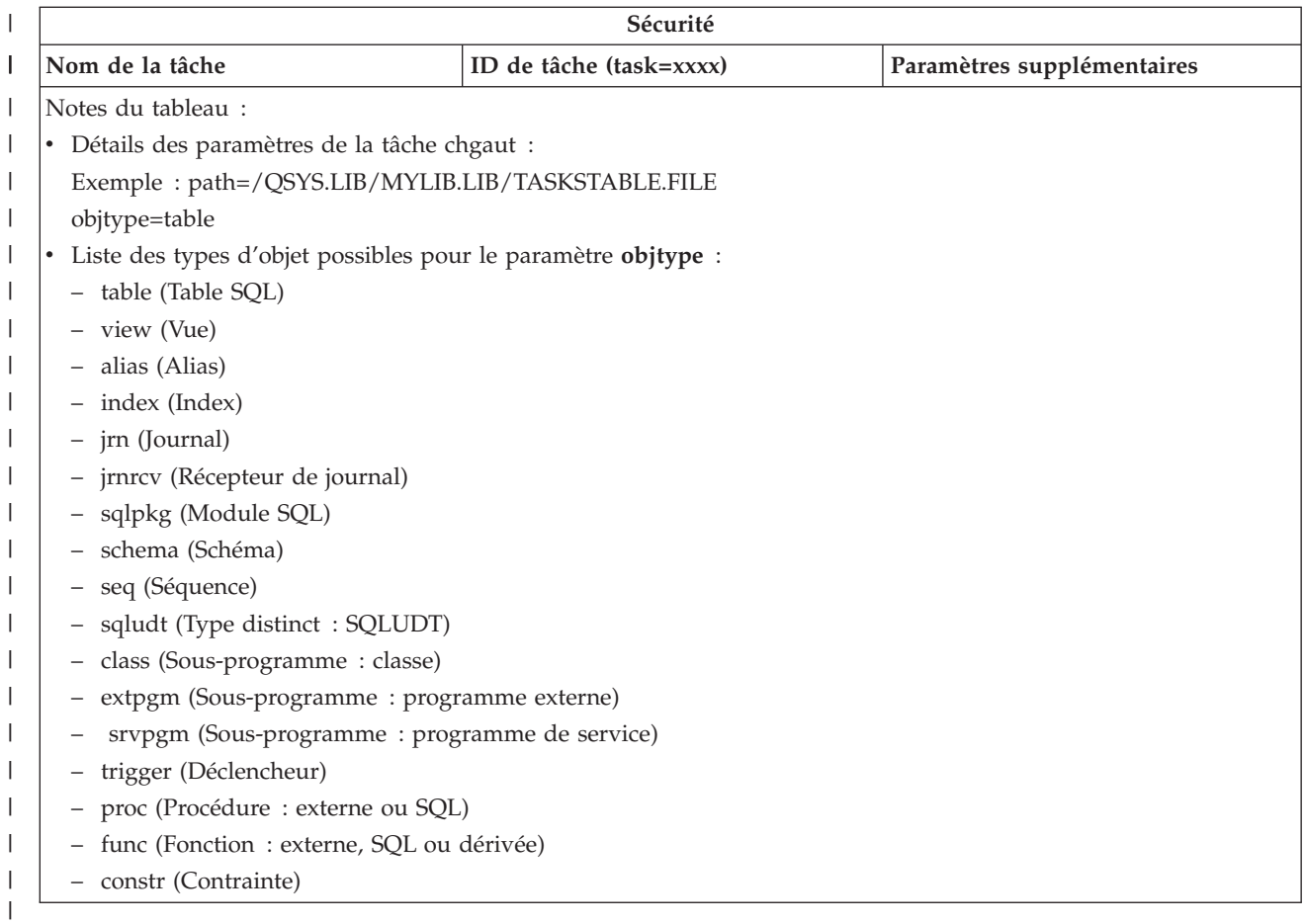

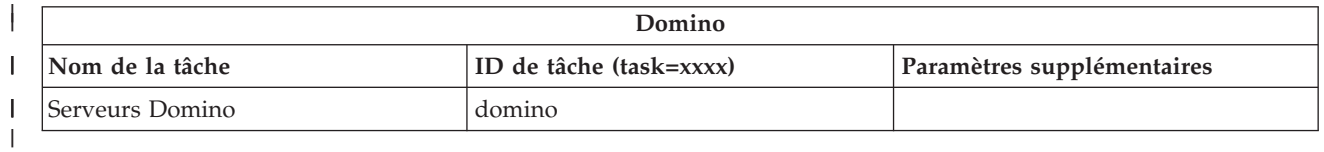

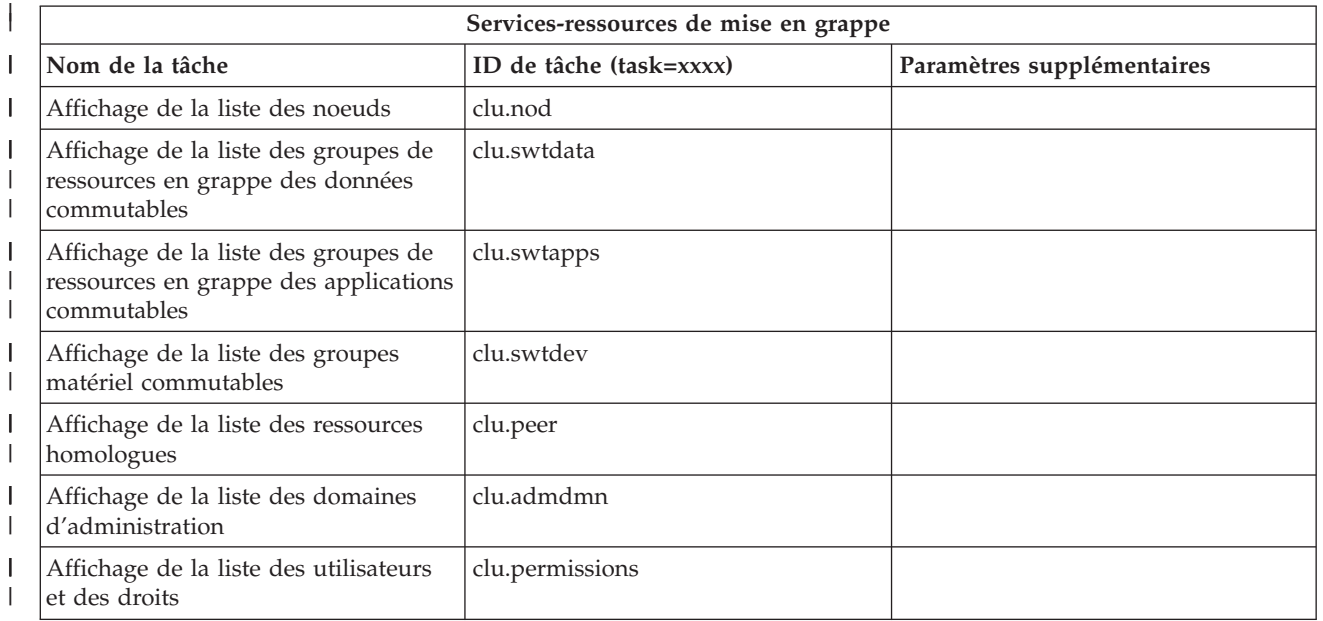

| |

||

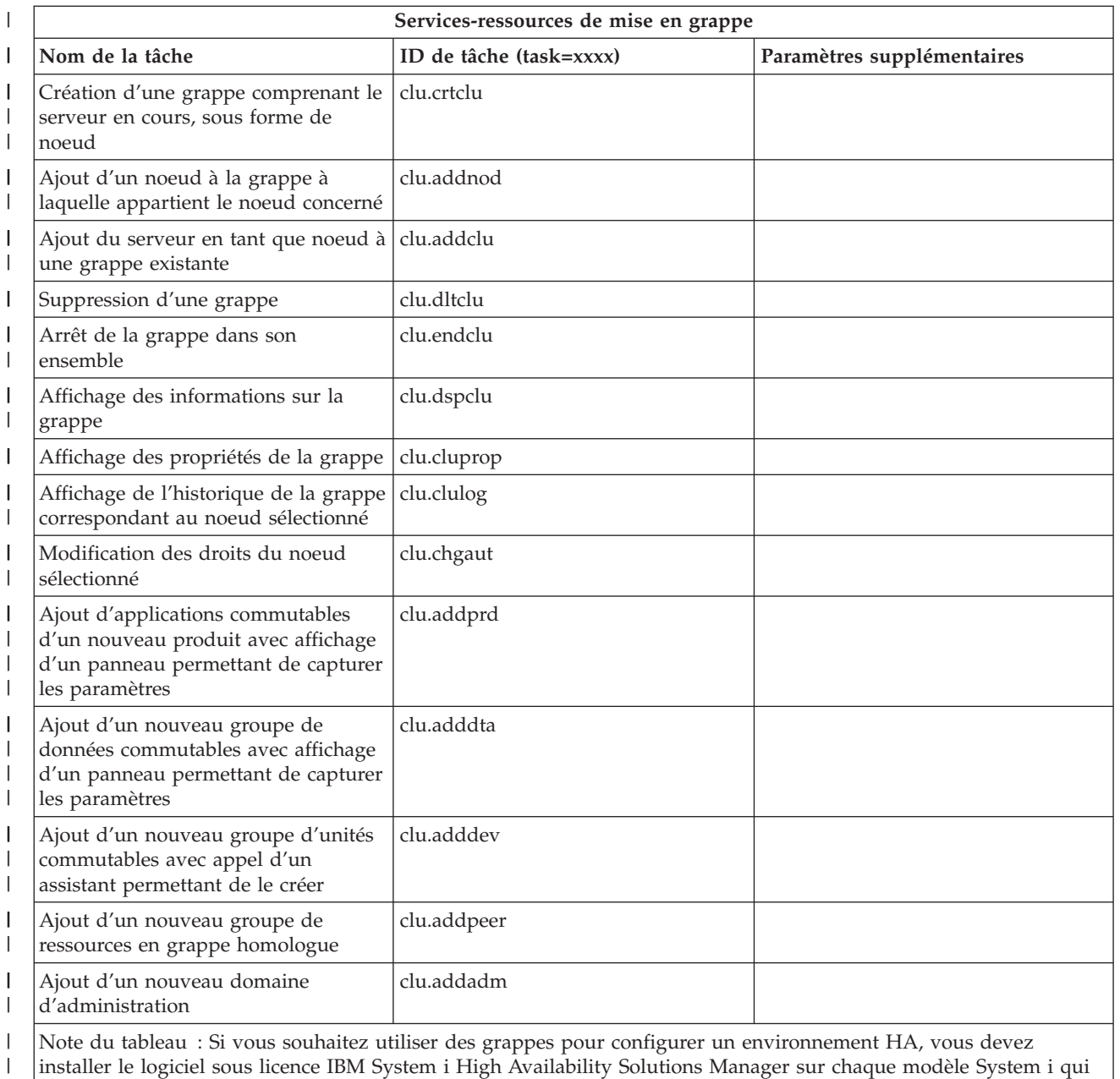

participe à cet environnement. |

#### **Concepts associés**

|

[«Utilisation](#page-20-0) de l'interface Tâches System i Navigator sur le Web», à la page 13 L'utilisation de l'interface Tâches System i Navigator à partir d'un navigateur Web vous permet d'accéder à un sous-ensemble de fonctions System i Navigator disponibles sur le Web. Les fonctions sont les mêmes que celles disponibles sur le client PC installé ; il existe toutefois des différences au niveau de la navigation et de l'exécution d'actions sur le Web.

«Gestion de listes System i [Navigator](#page-45-0) sur le Web», à la page 38

Bien que vous puissiez utiliser sur le Web la même fonction que sur le client installé, l'interface utilisée pour gérer les tâches System i Navigator sur le Web est différente de celle que vous utilisez habituellement sur le client installé.

### <span id="page-45-0"></span>**Gestion de listes System i Navigator sur le Web**

Bien que vous puissiez utiliser sur le Web la même fonction que sur le client installé, l'interface utilisée pour gérer les tâches System i Navigator sur le Web est différente de celle que vous utilisez habituellement sur le client installé.

Les informations ci-après expliquent comment exécuter une action sur une tâche ou une fonction System i Navigator à partir d'un navigateur Web et comment modifier l'affichage des éléments System i Navigator dans la vue de liste en ligne.

**Remarque :** Il est important de vous déconnecter une fois que vous avez fini d'utiliser l'interface Tâches System i Navigator sur le Web. Lorsque vous vous déconnectez, le système a la possibilité de fermer les connexions et de libérer des ressources, ce qui rend disponible davantage de mémoire pour d'autres applications.

### **Exécution d'actions sur une liste System i Navigator**

Lorsque vous exécutez des actions sur une liste System i Navigator, la portée de ces dernières peut être :

#### **Liste entière**

Les actions qui s'appliquent à toute la liste System i Navigator, telles que **Inclusion** et **Colonnes**, se trouvent dans le menu **Sélection d'une action** en haut de la liste. Sélectionnez l'action et cliquez sur **Go** pour exécuter l'action. Il n'est pas nécessaire de sélectionner un élément dans la liste pour pouvoir exécuter une action.

#### **Un seul élément**

Pour exécuter une action sur un seul élément de la liste, cliquez sur l'icône de menu située à côté de l'élément. Un menu contextuel apparaît pour vous permettre de sélectionner l'action appropriée.

#### **Plusieurs éléments**

Pour exécuter une action sur plusieurs éléments de la liste, sélectionnez les éléments en cliquant dans la zone de sélection située à gauche des noms d'élément. Les éléments que vous utilisez sont mis en évidence. Pour exécuter une action, procédez comme suit :

- v Sélectionnez l'action appropriée dans la zone de **sélection d'une action** située en haut de la liste, puis cliquez sur **Go**.
- v Cliquez sur l'icône de menu située à côté du nom de l'un des éléments sélectionnés. Un menu contextuel apparaît pour vous permettre de sélectionner l'action appropriée.

#### **Tous les éléments de la liste**

Pour exécuter une action sur tous les éléments de la liste, cliquez sur l'icône **Sélection globale** située en haut de la liste, puis sur l'icône de menu située à côté de l'un des noms d'élément. Un menu contextuel apparaît pour vous permettre de sélectionner l'action appropriée.

#### **Fonctions de table disponibles sur le Web**

Les fonctions de table disponibles sur le Web sont les suivantes :

#### **Recherche**

La table Web prend en charge une fonction de recherche, nettement plus performante que celle du client System i Navigator. Vous pouvez exécuter les actions suivantes à partir de la table Web :

- v Indiquer les différentes conditions suivantes : contient, commence par, se termine par, correspondance exacte
- v Limiter la recherche à une colonne spécifique ou effectuer une recherche sur toutes les colonnes
- v Effectuer une recherche vers le haut ou vers le bas dans la liste
- v Indiquer si la casse doit être prise en compte

v Indiquer l'affichage ou le masquage de la barre d'outils de recherche

#### **Filtrage**

Vous pouvez filtrer toutes les listes System i Navigator sur le Web, que le composant fournissant la liste prenne en charge ou non la fonction d'inclusion. Notez que, contrairement à la fonction d'inclusion, les paramètres de filtrage ne sont pas enregistrés pour les utilisations ultérieures de la liste. Cette fonction de filtrage prend en charge les élément suivants :

- v Le filtrage d'une ou plusieurs colonnes de la liste
- v Les critères de filtrage suivants pour les colonnes de texte (une correspondance de casse peut être appliquée à tous les critères) :
	- Contient
	- Commence par
	- Se termine par
- v Les critères de filtrage suivants pour les colonnes numériques :
	- Tous les nombres
	- Nombres inférieurs à xxx
	- Nombres inférieurs ou égaux à xxx
	- Nombres supérieurs à xxx
	- Nombres supérieurs ou égaux à xxx
	- Nombres égaux à xxx
	- Nombres différents de xxx
	- Nombres compris entre xxx et yyy
	- Nombres entre et comprenant xxx et yyy
- **Tri** Le tri de données intégré vous permet d'exécuter les actions suivantes :
	- v Définir jusqu'à 3 colonnes de tri dans la liste
	- v Définir l'ordre de tri croissant ou décroissant pour chaque colonne

#### **Navigation dans la liste**

La table Web permet de naviguer aisément dans la liste grâce à la prise en charge des éléments suivants :

- v Boutons Suivant et Précédent pour se déplacer dans la liste
- v Accès à une page spécifique dans la liste
- v Réduction ou développement de la liste

**Remarque :** Si vous voulez modifier le nombre d'entrées par page dans une liste, vous pouvez utiliser le paramètres de taille de tableau (&table-size).

#### **Ajout ou suppression des sélections pour tous les éléments de la liste**

Vous pouvez aisément ajouter une sélection à tous les éléments de la liste ou supprimer des sélections de tous les éléments de la liste en cliquant sur l'icône de barre d'outils située en haut de la table Web.

#### **Concepts associés**

[«Utilisation](#page-20-0) de l'interface Tâches System i Navigator sur le Web», à la page 13

L'utilisation de l'interface Tâches System i Navigator à partir d'un navigateur Web vous permet d'accéder à un sous-ensemble de fonctions System i Navigator disponibles sur le Web. Les fonctions sont les mêmes que celles disponibles sur le client PC installé ; il existe toutefois des différences au niveau de la navigation et de l'exécution d'actions sur le Web.

#### **Référence associée**

[«Paramètres](#page-24-0) d'URL et tâches Web disponibles System i Navigator», à la page 17

Les paramètres et abréviations d'URL prédéfinis pour les tâches Web disponibles vous permettent de créer des URL uniques pour une utilisation avec différentes tâches Web System i Navigator.

## <span id="page-48-0"></span>**Annexe. Remarques**

Le présent document peut contenir des informations ou des références concernant certains produits, logiciels ou services IBM non annoncés dans ce pays. Pour plus de détails, référez-vous aux documents d'annonce disponibles dans votre pays, ou adressez-vous à votre partenaire commercial IBM. Toute référence à un produit, logiciel ou service IBM n'implique pas que seul ce produit, logiciel ou service puisse être utilisé. Tout autre élément fonctionnellement équivalent peut être utilisé, s'il n'enfreint aucun droit d'IBM. Il est de la responsabilité de l'utilisateur d'évaluer et de vérifier lui-même les installations et applications réalisées avec des produits, logiciels ou services non expressément référencés par IBM.

IBM peut détenir des brevets ou des demandes de brevet couvrant les produits mentionnés dans le présent document. La remise de ce document ne vous donne aucun droit de licence sur ces brevets. Si vous désirez recevoir des informations concernant l'acquisition de licences, veuillez en faire la demande par écrit à l'adresse suivante :

IBM Director of Licensing IBM Corporation North Castle Drive Armonk, NY 10504-1785 U.S.A.

Pour le Canada, veuillez adresser votre courrier à :

IBM Director of Commercial Relations IBM Canada Ltd. 3600 Steeles Avenue East Markham, Ontario L3R 9Z7 Canada

Les informations sur les licences concernant les produits utilisant un jeu de caractères double octet peuvent être obtenues par écrit à l'adresse suivante :

IBM World Trade Asia Corporation Licensing 2-31 Roppongi 3-chome, Minato-ku Tokyo 106-0032, Japan

**Le paragraphe suivant ne s'applique ni au Royaume-Uni, ni dans aucun pays dans lequel il serait contraire aux lois locales.** LES PUBLICATIONS SONT LIVREES «EN L'ETAT» SANS AUCUNE GARANTIE EXPLICITE OU IMPLICITE. IBM DECLINE NOTAMMENT TOUTE RESPONSABILITE RELATIVE A CES PUBLICATIONS EN CAS DE CONTREFAÇON AINSI QU'EN CAS DE DEFAUT D'APTITUDE A L'EXECUTION D'UN TRAVAIL DONNE. Certaines juridictions n'autorisent pas l'exclusion des garanties implicites, auquel cas l'exclusion ci-dessus ne vous sera pas applicable.

Le présent document peut contenir des inexactitudes ou des coquilles. Ce document est mis à jour périodiquement. Chaque nouvelle édition inclut les mises à jour. IBM peut, à tout moment et sans préavis, modifier les produits et les logiciels décrits dans ce document.

Les références à des sites Web non IBM sont fournies à titre d'information uniquement et n'impliquent en aucun cas une adhésion aux données qu'ils contiennent. Les éléments figurant sur ces sites Web ne font pas partie des éléments du présent produit IBM et l'utilisation de ces sites relève de votre seule responsabilité.

IBM pourra utiliser ou diffuser, de toute manière qu'elle jugera appropriée et sans aucune obligation de sa part, tout ou partie des informations qui lui seront fournies.

Les licenciés souhaitant obtenir des informations permettant : (i) l'échange des données entre des logiciels créés de façon indépendante et d'autres logiciels (dont celui-ci), et (ii) l'utilisation mutuelle des données ainsi échangées, doivent adresser leur demande à :

IBM Corporation Software Interoperability Coordinator, Department 49XA 3605 Highway 52 N Rochester, MN 55901 U.S.A.

Ces informations peuvent être soumises à des conditions particulières, prévoyant notamment le paiement d'une redevance.

Le logiciel sous licence décrit dans ce document et tous les éléments sous licence disponibles s'y rapportant sont fournis par IBM conformément aux dispositions du Livret Contractuel IBM, des Conditions Internationales d'Utilisation de Logiciels IBM, des Conditions d'Utilisation du Code Machine ou de tout autre contratéquivalent.

Les données de performance indiquées dans ce document ont été déterminées dans un environnement contrôlé. Par conséquent, les résultats peuvent varier de manière significative selon l'environnement d'exploitation utilisé. Certaines mesures évaluées sur des systèmes en cours de développement ne sont pas garanties sur tous les systèmes disponibles. En outre, elles peuvent résulter d'extrapolations. Les résultats peuvent donc varier. Il incombe aux utilisateurs de ce document de vérifier si ces données sont applicables à leur environnement d'exploitation.

Les informations concernant des produits non IBM ont été obtenues auprès des fournisseurs de ces produits, par l'intermédiaire d'annonces publiques ou via d'autres sources disponibles. IBM n'a pas testé ces produits et ne peut confirmer l'exactitude de leurs performances ni leur compatibilité. Elle ne peut recevoir aucune réclamation concernant des produits non IBM. Toute question concernant les performances de produits non IBM doit être adressée aux fournisseurs de ces produits.

Toute instruction relative aux intentions d'IBM pour ses opérations à venir est susceptible d'être modifiée ou annulée sans préavis, et doit être considérée uniquement comme un objectif.

Le présent document peut contenir des exemples de données et de rapports utilisés couramment dans l'environnement professionnel. Ces exemples mentionnent des noms fictifs de personnes, de sociétés, de marques ou de produits à des fins illustratives ou explicatives uniquement. Toute ressemblance avec des noms de personnes, de sociétés ou des données réelles serait purement fortuite.

#### LICENCE DE COPYRIGHT :

Le présent logiciel contient des exemples de programmes d'application en langage source destinés à illustrer les techniques de programmation sur différentes plateformes d'exploitation. Vous avez le droit de copier, de modifier et de distribuer ces exemples de programmes sous quelque forme que ce soit et sans paiement d'aucune redevance à IBM, à des fins de développement, d'utilisation, de vente ou de distribution de programmes d'application conformes aux interfaces de programmation des plateformes pour lesquels ils ont été écrits ou aux interfaces de programmation IBM. Ces exemples de programmes n'ont pas été rigoureusement testés dans toutes les conditions. Par conséquent, IBM ne peut garantir expressément ou implicitement la fiabilité, la maintenabilité ou le fonctionnement de ces programmes.

<span id="page-50-0"></span>Toute copie totale ou partielle de ces programmes exemples et des oeuvres qui en sont dérivées doit comprendre une notice de copyright, libellée comme suit :

© (nom de votre société) (année). Des segments de code sont dérivés des Programmes exemples d'IBM Corp. © Copyright IBM Corp. \_entrez l'année ou les années\_. All rights reserved.

Si vous visualisez ces informations en ligne, il se peut que les photographies et illustrations en couleur n'apparaissent pas à l'écran.

### **Informations sur l'interface de programmation**

La publication Tâches System i Navigator sur le Web décrit des interfaces de programmation qui permettent au Client d'écrire des programmes pouvant utiliser les services d'IBM i5/OS.

### **Marques**

Les termes qui suivent sont des marques d'International Business Machines Corporation aux Etats-Unis et/ou dans certains autres pays :

Active Memory AFP Domino i5/OS IBM iSeries Java System i System i5 Websphere

Adobe, le logo Adobe, PostScript et le logo PostScript sont des marques d'Adobe Systems Incorporated aux Etats-Unis et/ou dans certains autres pays.

Les autres noms de sociétés, de produits et de services peuvent appartenir à des tiers.

### **Dispositions**

Les droits d'utilisation relatifs à ces publications sont soumis aux dispositions suivantes.

**Usage personnel :** Vous pouvez reproduire ces publications pour votre usage personnel, non commercial, sous réserve que toutes les mentions de propriété soient conservées. Vous ne pouvez distribuer, afficher ou publier tout ou partie de ces publications ou en faire des oeuvres dérivées sans le consentement exprès d'IBM.

**Usage commercial :** Vous pouvez reproduire, distribuer et afficher ces informations uniquement au sein de votre entreprise, sous réserve que toutes les mentions de propriété soient conservées. Vous ne pouvez reproduire, distribuer ou afficher tout ou partie de ces publications en dehors de votre entreprise, ou en faire des oeuvres dérivées, sans le consentement exprès d'IBM.

Excepté les droits d'utilisation expressément accordés dans ce document, aucun autre droit, licence ou autorisation, implicite ou explicite, n'est accordé pour ces publications ou autres informations, données, logiciels ou droits de propriété intellectuelle contenus dans ces publications.

IBM se réserve le droit de retirer les autorisations accordées ici si, à sa discrétion, l'utilisation des publications s'avère préjudiciable à ses intérêts ou que, selon son appréciation, les instructions susmentionnées n'ont pas été respectées.

Vous ne pouvez télécharger, exporter ou réexporter ces informations qu'en total accord avec toutes les lois et règlements applicables dans votre pays, y compris les lois et règlements américains relatifs à l'exportation.

IBM N'OCTROIE AUCUNE GARANTIE SUR LE CONTENU DE CES PUBLICATIONS. LES PUBLICATIONS SONT LIVREES EN L'ETAT SANS AUCUNE GARANTIE EXPLICITE OU IMPLICITE. IBM DECLINE NOTAMMENT TOUTE RESPONSABILITE RELATIVE A LA COMMERCIALISATION ET EN CAS DE CONTREFAÇON ET DE DEFAUT D'APTITUDE A L'EXECUTION D'UN TRAVAIL DONNE.

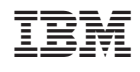